# NIFC

# **LaVie Gシリーズを ご購入いただいたお客様へ**

# 添付のマニュアルをお読みになる前に、必ずこの冊子をご覧ください

本冊子では、LaVie Gシリーズの仕様や、LaVie Gシリーズとほかのシリーズとの違 いについて説明しています。

本冊子以外のマニュアルには、LaVie Gシリーズ以外の情報も記載されていますので、 あらかじめ本冊子で、LaVie Gシリーズの情報をご確認ください。

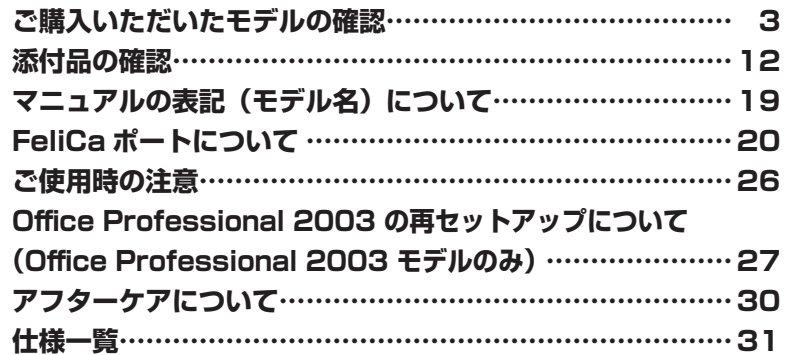

# LaVie

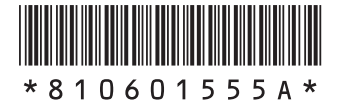

© NEC Corporation, NEC Personal Products, Ltd. 2006 日本電気株式会社、NECパーソナルプロダクツ株式会社の許可なく複製・改変などを行うことはできません。

本書に記載のイラストは、モデルによって異なることがあります。

Microsoft、Windows、Office ロゴ、OutlookおよびWindowsのロゴは、米国Microsoft Corporationの米国および その他の国における商標または登録商標です。

インテル、Intel、Pentium、Celeron、SpeedStepおよびIntel Insideロゴは、アメリカ合衆国およびその他の国に おけるIntel Corporationまたはその子会社の商標または登録商標です。

AMD、AMD Arrowロゴ、AMD Athlon、PowerNow!ならびにその組み合わせ、QuantiSpeedは、Advanced Micro Devices, Inc.の商標または登録商標です。

「メモリースティック」、「メモリースティックPRO」は、ソニー株式会社の商標です。

「FeliCa」は、ソニー株式会社が開発した非接触ICカードの技術方式で、ソニーの登録商標です。

「Edy」は、ビットワレット株式会社が管理するプリペイド型電子マネーサービスのブランドです。

「eLIO」は、株式会社ソニーファイナンスインターナショナルが開発したネット決済用のクレジットサービスで、同社の 登録商標です。

は、フェリカネットワークス株式会社の登録商標です。

「かざしてポン!」および「かざポン」はフェリカネットワークス株式会社の商標です。

Atheros、XR、Super AGおよびSuper Gは米国Atheros Communications, Inc.の商標です。

Bluetoothワードマークとロゴは、Bluetooth SIG,Inc.の所有であり、NECはライセンスに基づきこのマークを使用 しています。

MediaGarageは、日本電気株式会社の登録商標です。

ExpressCardならびそのロゴはPCMCIA(Personal Computer Memory Card International Association)の商標 です。

その他、本マニュアルに記載されている会社名、商品名は各社の商標または登録商標です。

# **ご購入いただいたモデルの確認**

「添付品の確認」(p.12)をご覧になる前に、ご購入いただいたモデルの型番を確認し てください。モデルによって添付品などが異なります。

### **型番について**

梱包箱に貼られたステッカーに、フレーム型番とコンフィグオプション型番が記載されています。 これらの型番は、添付品の接続や、再セットアップ時に必要になりますので、次ページ以降で確 認し、このマニュアルに記入しておいてください。

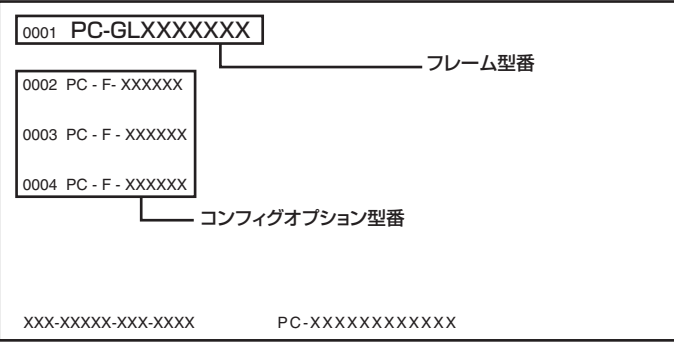

**マチェック**./ LaVie G シリーズを NEC Direct から直接ご購入の場合は、121ware.com のマイアカウン **トの「保有商品情報」に自動的に登録されます。そのため、あらためて保有商品情報をご 登録いただく必要はありません。**

# **フレーム型番の確認**

梱包箱に貼られたステッカーに記載のフレーム型番を、下記の①~⑤の枠に記入してください。

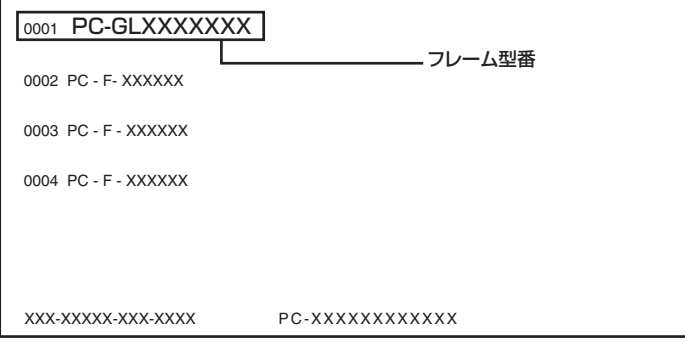

# **PC-GL□□□□□□3**  $\bf (2)(3)(4)(5)$

フレーム型番の、①~⑤の部分の英数字の意味は、p.4 ~ p.5 の各表のとおりです。 該当するものにチェックマーク(✓)を記入してください。選択したパソコンの種類を確認でき ます。

①は、CPU のクロック周波数を表しています。

| 型番  | クロック周波数                 |
|-----|-------------------------|
| 34  | Turion64 ML-34 (1.8GHz) |
| 31  | Sempron 3100+ (1.8GHz)  |
| 17  | 1.73GHz                 |
| 16  | 1.60GHz                 |
| 13  | 1.30GHz                 |
| ח ו | 1 GHz                   |

#### ②は、CPU の種類を表しています。

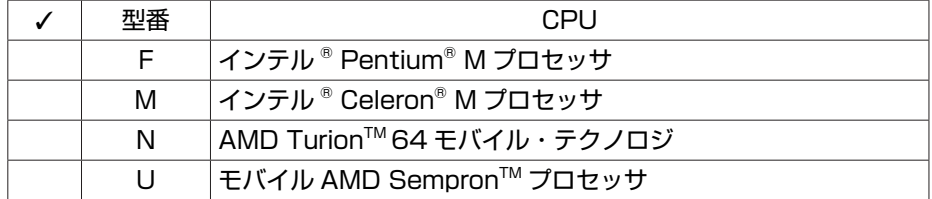

#### ③は、本体の形状の種類を表しています。

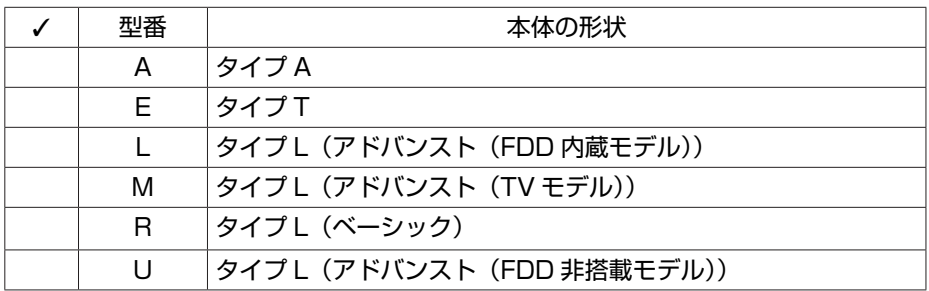

#### ④は、ディスプレイの種類を表しています。

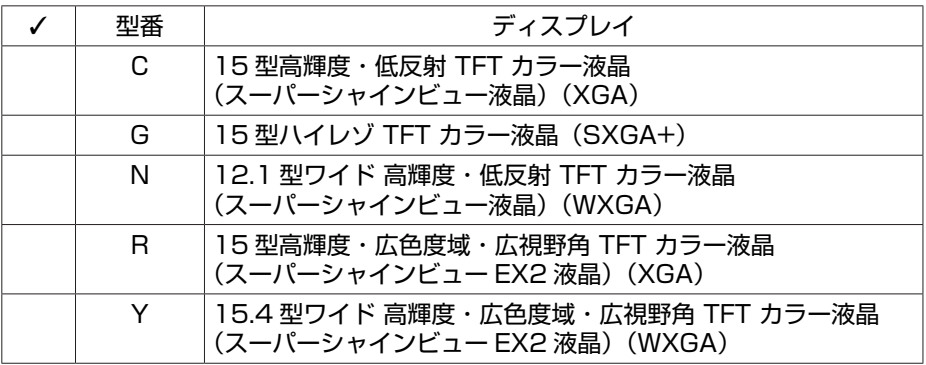

#### ⑤は、OS とソフトウェアパックの種類を表しています。

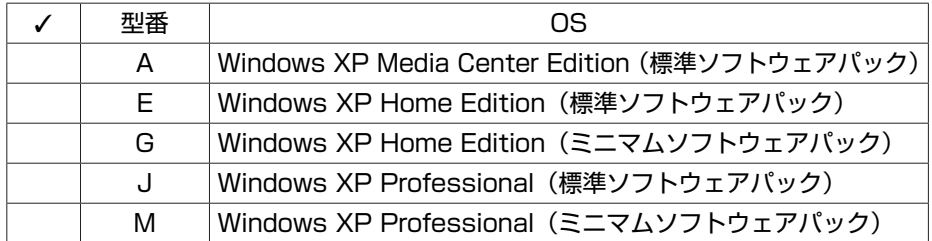

# **コンフィグオプション型番の確認**

コンフィグオプション型番は、選択したモデルやオプションごとにそれぞれ、ステッカーに記載 されています。

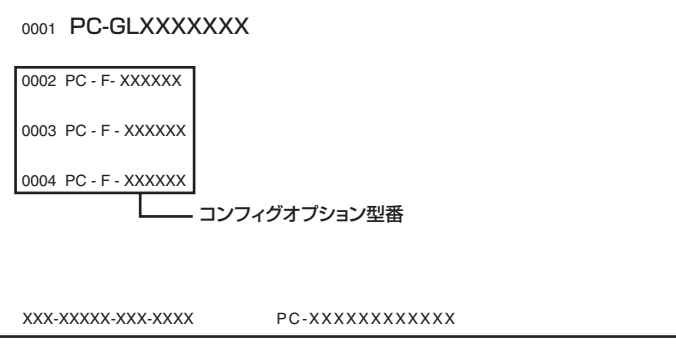

コンフィグオプション型番の種類と意味について、次ページ以降の [1] ~ [14] の各表で説明し ています。

コンフィグオプション型番の□の部分に入る英数字を確認して、該当するものにチェックマーク (✓)を記入してください。これらの表で、選択した機器やソフトウェアを確認できます。

- チェック! · ステッカーに記載されている型番は順不同になっています。
	- **・ 「選択必須」と説明されているコンフィグオプション型番は、ステッカーに必ず記載され ています。**
	- **・ 「任意選択」と説明されているコンフィグオプション型番は、その機器またはソフトウェ アを選択した場合に限り、ステッカーに記載されます。記載のない場合は選択しなかっ たことを意味します。**
	- **・ 「選択不可」と説明されているコンフィグオプション型番は、記載されていません。**

#### [1] PC-F-ME □□□□は、メモリ容量と種類を表しています。

タイプ A、タイプ T、タイプ L(ベーシック)は選択必須。 タイプ L(アドバンスト)は任意選択。

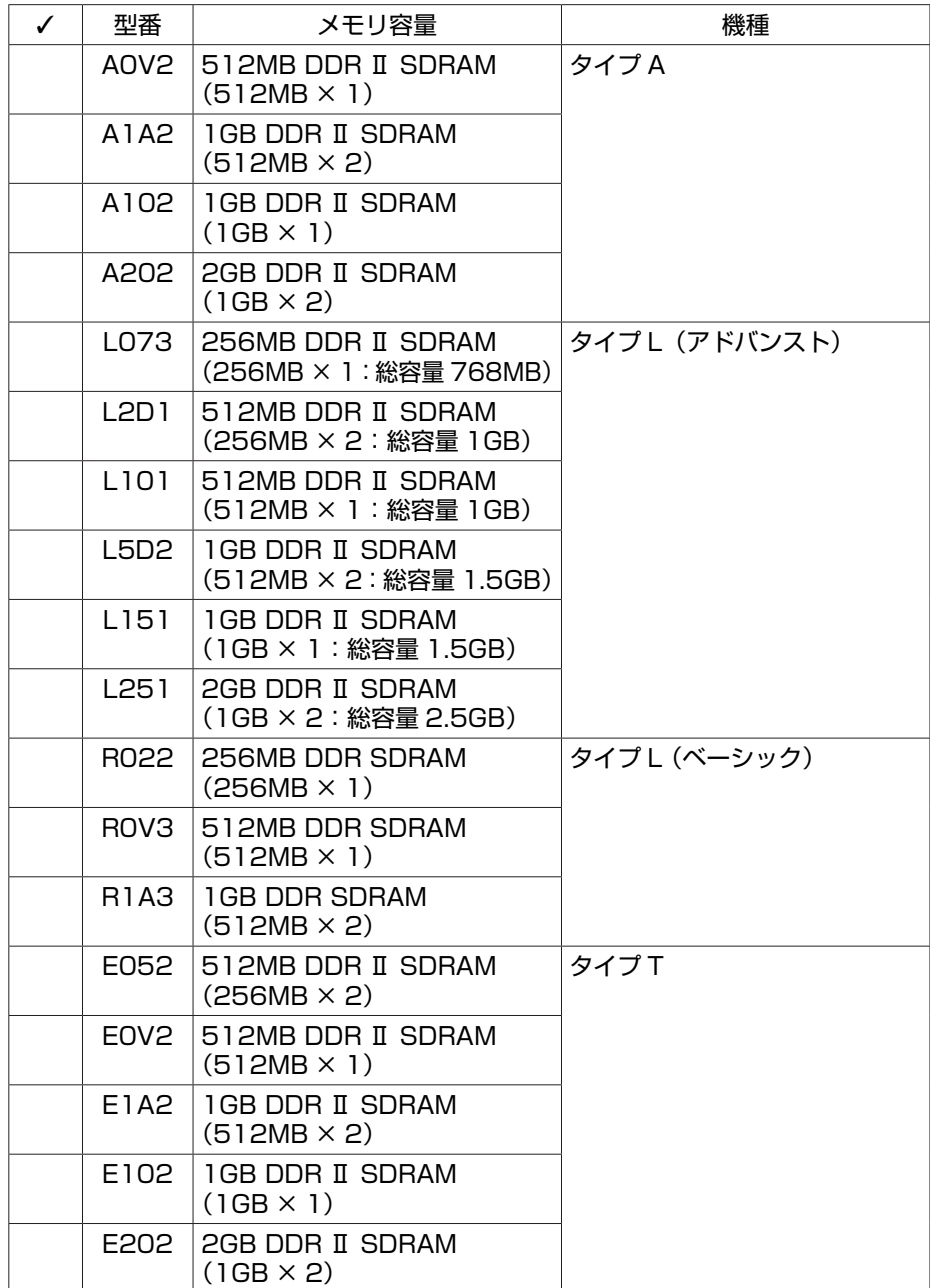

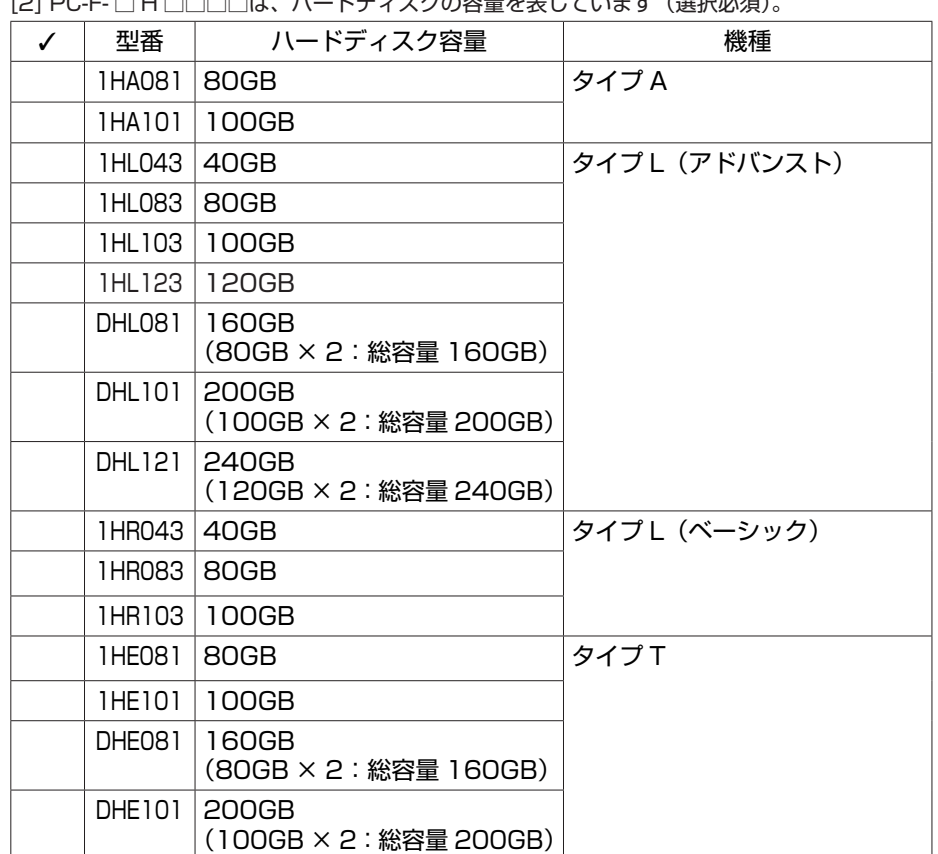

**「21 DC-F-□ H □□□□は ハードディスクの容量を表しています(選択必須)** 

[3] PC-F-2H □□□□は、セカンドハードディスクの容量を表しています。

(120GB × 2:総容量 240GB)

タイプ A は任意選択。

タイプ T、タイプ L は選択不可。

DHE121 240GB

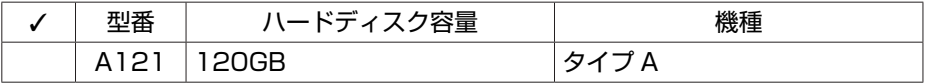

[4] PC-F-BT □□□□はバッテリパックの種類を表しています。

タイプ L は選択必須。

タイプ A, タイプ T は選択不可。

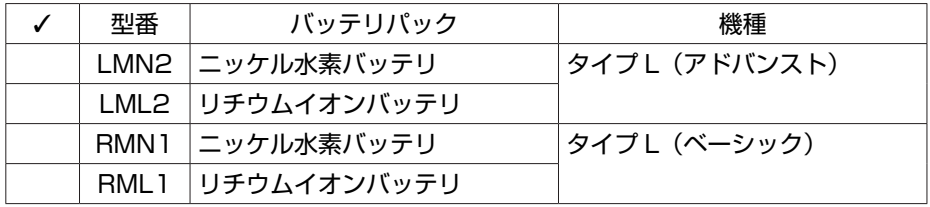

#### [5] PC-F-2B □□□□はセカンドバッテリパックの種類を表しています。

#### タイプ A は任意選択。

タイプ L、タイプ T は選択不可。

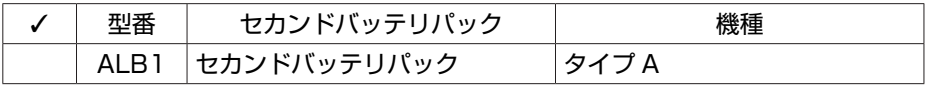

[6] PC-F-CD □□□□は DVD/CD ドライブの種類を表しています。

タイプ L は選択必須。

タイプ T、タイプ A は、選択不可。

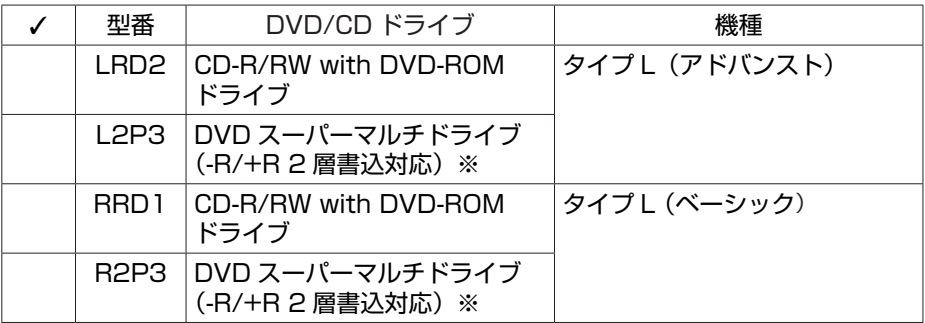

※:40GB のハードディスクを選択したときは選択不可。

[7] PC-F-FD □□□□はフロッピーディスクユニットの有無を表しています。

タイプA、タイプL(アドバンスト(FDD非搭載モデル))、タイプL(アドバンスト(TVモデル))、 タイプ L(ベーシック)、タイプ T は任意選択。

タイプ L(アドバンスト(FDD 内蔵モデル))は選択不可。

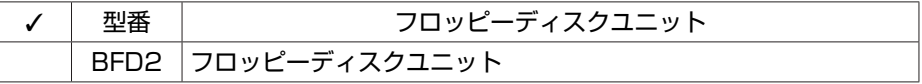

[8] PC-F-NE □□□□は通信機能の種類を表しています (任意選択)。

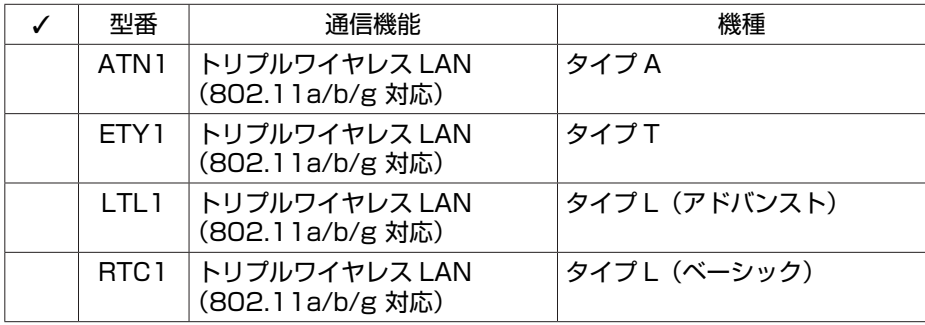

[9] PC-F-TV □□□□は AirTV の有無を表しています。

タイプ A、タイプ L(アドバンスト(FDD 内蔵モデル)、タイプ L(アドバンスト(FDD 非 搭載モデル))は任意選択。

タイプ L(アドバンスト(TV モデル))、タイプ L(ベーシック)、タイプ T は選択不可。

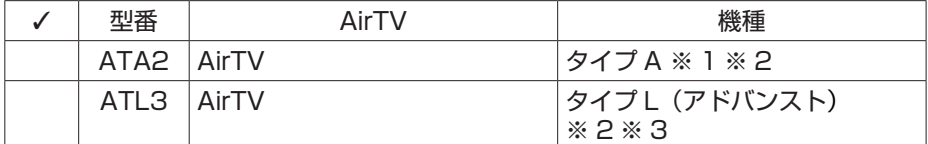

※ 1:インテル® Celeron® M プロセッサを選択した場合は選択不可。

※ 2: 標準ソフトウェアパック、トリプルワイヤレス LAN(802.14a/b/g 対応)を選択した 場合のみ選択可能。

※ 3:40GB のハードディスクを選択した場合は選択不可。

[10] PC-F-FC □□□□は FeliCa ポートの有無を表しています(任意選択)。

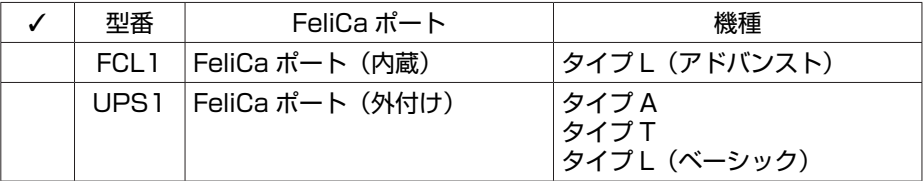

[11] PC-F-CA □□□□はメモリーカードアダプタの有無を表しています。

タイプ L(ベーシック)は任意選択。

タイプ A、タイプ L(アドバンスト)、タイプ T は選択不可。

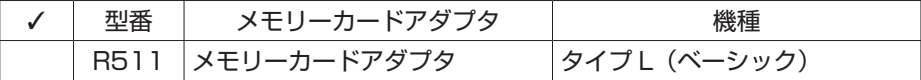

[12] PC-F-PD □□□□はマウスの有無を表しています (任意選択)。

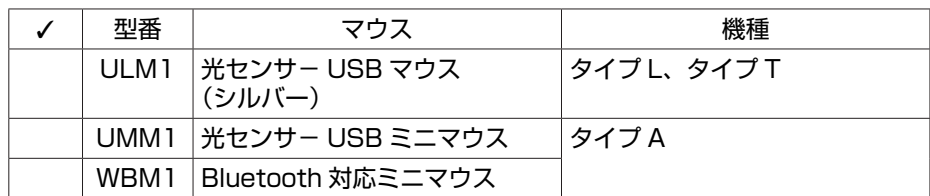

[13] PC-F-AP □□□□はソフトウェアの有無を表しています(任意選択)。

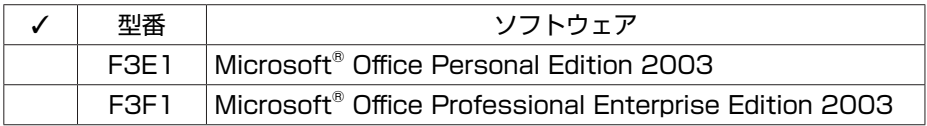

[14] PC-F-SU □□□□は延長保証の有無を表しています (任意選択)。

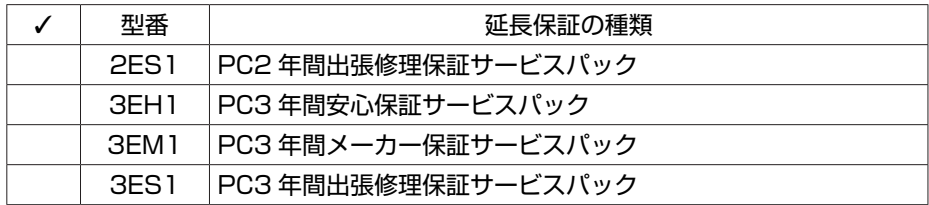

 $x|E$ 

ご購入いただいたパソコンのフレーム型番や情報は、 「サポートナビゲーター」の「このパ ソコンの情報」で確認することもできます。

次ページから、LaVie G シリーズに関する添付品情報や読み替え情報、注意事項などについて 記載しています。ここで控えた型番を参考にして、該当する説明をご覧ください。

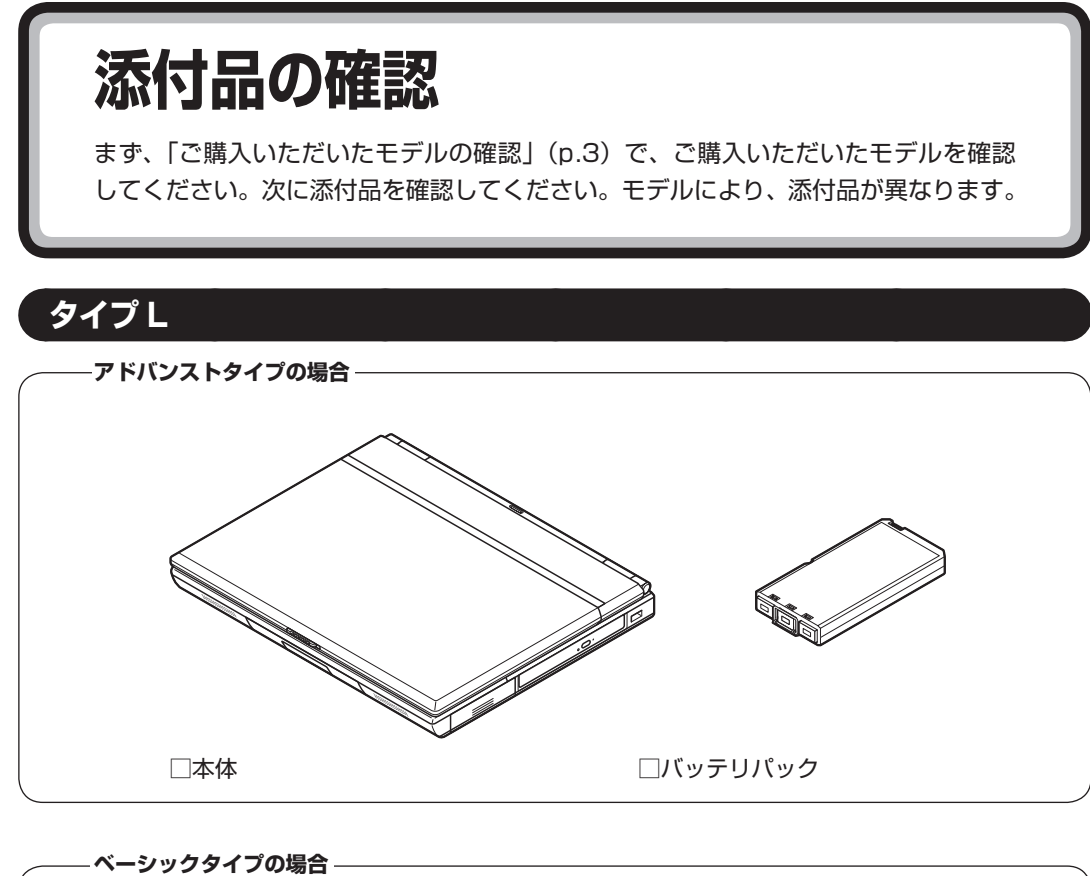

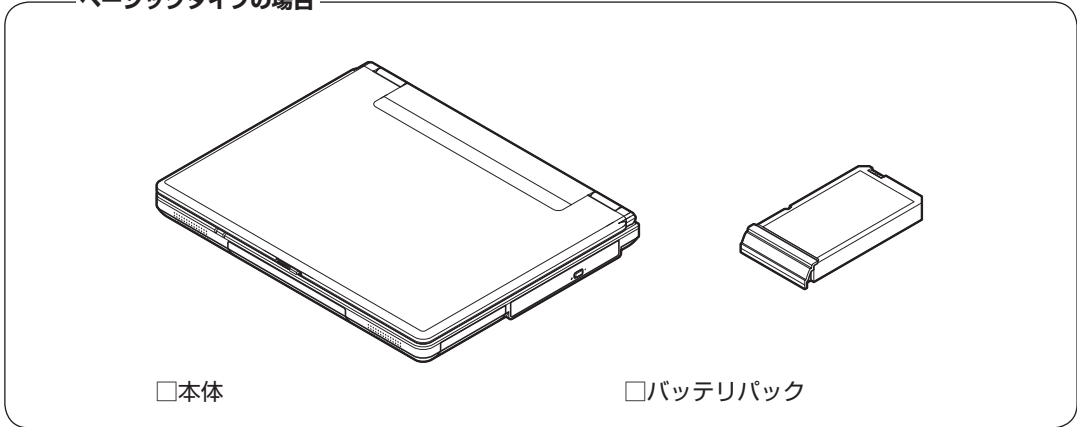

□ AC アダプタ □電話回線ケーブル(モジュラーケーブル) □電源コード ───────────□リモコン(アドバンストのみ) □リモコン用アルカリ電池 (単4形×2本) (アドバンストのみ)

□ スタートシート □ソフトウェアのご使用条件 (お客様へのお願い) / ソフトウェア使用条件適用一覧 (1 枚になっています。箱の中身を確認後必ずお読みください) □インスタント機能のご使用条件(箱の中身を確認後必ずお読みください) (アドバンストのみ)

□安全にお使いいただくために □クイック操作シート □添付書類保管ファイル □ 121ware ガイドブック □ 準備と設定 □ 活用ブック □映像・音楽を楽しむ本\* □LaVie G シリーズをご購入いただいたお客様へ (このマニュアル) ※ : ベーシックタイプのミニマムソフトウェアパックのモデルをご購入の場合は添付されません。

次の添付品の有無や種類は、選択したフレーム型番により異なります。「ご購入いただいたモデ ルの確認」(p.3) をご覧になり、フレーム型番のチェック表で添付されているものを確認してく ださい。

**● 標準ソフトウェアパックに添付されるマニュアル**

□ インターネット活用ブック □筆王 ユーザーズガイド for NEC

**● TV モデルの専用添付品(AirTV セットモデルは除く)**

□ TV アンテナ変換ケーブル □もっとテレビを楽しむ本

次の添付品の有無や種類は、選択したコンフィグオプション型番により異なります。「ご購入い ただいたモデルの確認| (p.3) をご覧になり、コンフィグオプション型番のチェック表で添付さ れているものを確認してください。

**● コンフィグオプション型番が PC-F-TVATL3 の場合(AirTV)**

□ AirTV のパッケージ<sup>※</sup> □AirTV ガイド ※ : AirTV のパッケージの添付品について詳しくは、添付の『AirTV ガイド』をご覧ください。

- **コンフィグオプション型番が PC-F-FDBFD2 の場合(フロッピーディスクユニット)** □外付け USB フロッピーディスクユニット
- **コンフィグオプション型番が PC-F-CAR511 の場合(カードアダプタ)** □ メモリーカードアダプタ
- **コンフィグオプション型番が PC-F-FCUPS1 の場合(FeliCa)** □ FeliCa ポート(外付け) □カードホルダー(FeliCa ポート(外付け)と同じ箱に入っています)
- **コンフィグオプション型番が PC-F-PDULM1 の場合(マウス)** □ 光センサー USB マウス
- **コンフィグオプション型番が PC-F-APF3E1 の場合(ソフトウェア)** □ Microsoft<sup>®</sup> Office Personal Edition 2003 パッケージ
- **コンフィグオプション型番が PC-F-APF3F1 の場合(ソフトウェア)** □ Microsoft<sup>®</sup> Office Professional Enterprise Edition 2003 パッケージ

**● コンフィグオプション型番が PC-F-SU3EH1、PC-F-SU3ES1、PC-F-SU2ES1、 PC-F-SU3EM1 のいずれかの場合(延長保証)**

□安心保証サービスパック、出張修理保証サービスパック、またはメーカー保証サービス パック

●<del>ブチェック</del>ク · ミニマムソフトウェアパックをご購入の場合に添付されないソフトウェアについて詳し **くは、「ミニマムソフトウェアパックをご購入の場合」(p.18)をご覧ください。**

> **・ 添付品が足りない場合や破損していた場合は、すぐに NEC 121 コンタクトセンターにお 申し出ください。**

**タイプ A**

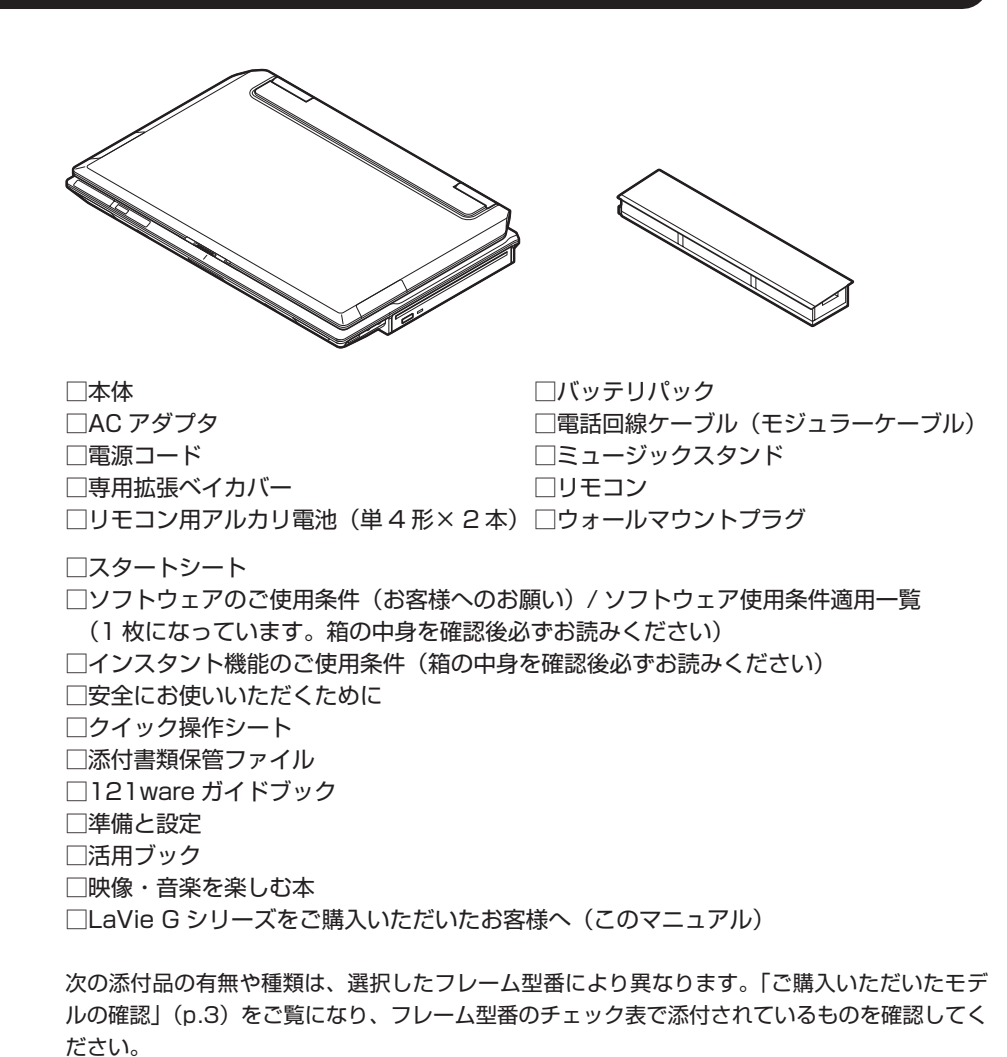

**● 標準ソフトウェアパックに添付されるマニュアル**

□インターネット活用ブック □筆王ユーザーズガイド for NEC 次の添付品の有無や種類は、選択したコンフィグオプション型番により異なります。「ご購入い ただいたモデルの確認」(p.3)をご覧になり、コンフィグオプション型番のチェック表で添付さ れているものを確認してください。

**● コンフィグオプション型番が PC-F-TVATA2 の場合(AirTV)**

□ AirTV のパッケージ<sup>※</sup> □ AirTV ガイド ※ : AirTV のパッケージの添付品について詳しくは、添付の『AirTV ガイド』をご覧ください。

- **コンフィグオプション型番が PC-F-2BALB1 の場合(セカンドバッテリパック)** □ ヤカンドバッテリパック
- **コンフィグオプション型番が PC-F-FDBFD2 の場合(フロッピーディスクユニット)** □外付け USB フロッピーディスクユニット
- **コンフィグオプション型番が PC-F-FCUPS1 の場合(FeliCa)** □ FeliCa ポート (外付け) □カードホルダー(FeliCa ポート(外付け)と同じ箱に入っています)
- **コンフィグオプション型番が PC-F-PDUMM1 の場合(マウス)** □光センサー USB ミニマウス
- **コンフィグオプション型番が PC-F-PDWBM1 の場合(マウス)** □ Bluetooth マウス □ マウス用アルカリ電池 (単3形×2本)
- **コンフィグオプション型番が PC-F-2HA121 の場合(セカンドハードディスク)** □セカンドハードディスク
- **コンフィグオプション型番が PC-F-APF3E1 の場合(ソフトウェア)** □ Microsoft<sup>®</sup> Office Personal Edition 2003 パッケージ
- **コンフィグオプション型番が PC-F-APF3F1 の場合(ソフトウェア)** □ Microsoft® Office Professional Enterprise Edition 2003 パッケージ
- **コンフィグオプション型番が PC-F-SU3EH1、PC-F-SU3ES1、PC-F-SU2ES1、 PC-F-SU3EM1 のいずれかの場合 ( 延長保証 )** □安心保証サービスパック、出張修理保証サービスパック、またはメーカー保証サービス

パック

- **◆ブチェックク · ミニマムソフトウェアパックをご購入の場合に添付されないソフトウェアについて詳し くは、「ミニマムソフトウェアパックをご購入の場合」(p.18)をご覧ください。**
	- **・ 添付品が足りない場合や破損していた場合は、すぐに NEC 121 コンタクトセンターにお 申し出ください。**

### **タイプ T**

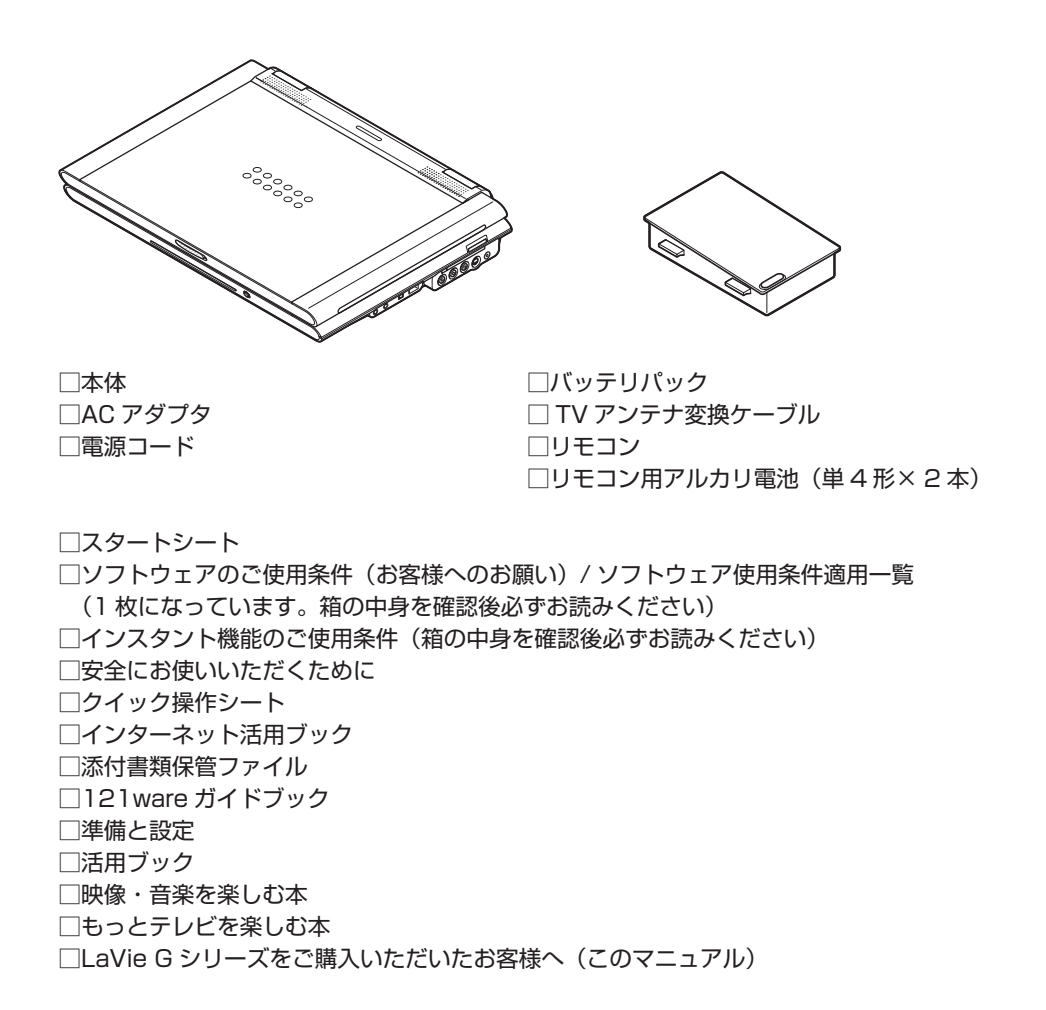

次の添付品の有無や種類は、選択したコンフィグオプション型番により異なります。「ご購入い ただいたモデルの確認」(p.3)をご覧になり、コンフィグオプション型番のチェック表で添付さ れているものを確認してください。

- **コンフィグオプション型番が PC-F-FDBFD2 の場合(フロッピーディスクユニット)** □外付け USB フロッピーディスクユニット
- **コンフィグオプション型番が PC-F-FCUPS1 の場合(FeliCa)** □ FeliCa ポート (外付け) □カードホルダー(FeliCa ポート(外付け)と同じ箱に入っています)
- **コンフィグオプション型番が PC-F-PDULM1 の場合 (マウス)** □光センサー USB マウス
- **コンフィグオプション型番が PC-F-APF3E1 の場合(ソフトウェア)** □ Microsot® Office Personal Edition 2003 パッケージ
- **コンフィグオプション型番が PC-F-APF3F1 の場合(ソフトウェア)** □ Microsoft® Office Professional Enterprise Edition 2003 パッケージ

**● コンフィグオプション型番が PC-F-SU3EH1、PC-F-SU3ES1、PC-F-SU2ES1、 PC-F-SU3EM1 のいずれかの場合 ( 延長保証 )**

□安心保証サービスパック、出張修理保証サービスパック、またはメーカー保証サービス パック

■チェック! 添付品が足りない場合や破損していた場合は、すぐに NEC 121 コンタクトセンターにお申 **し出ください。**

# **ミニマムソフトウェアパックをご購入の場合**

ミニマムソフトウェアパックのモデルをご購入の場合、次のソフトウェアは添付されません。

・ATOK 2006 for Windows[ 電子辞典セット ] ※ ・RED STONE ・おすすめメニューバー ・BIGLOBE インターネット無料体験 ・BIGLOBE でインターネット ・DION スターターキット ・ODN オンラインサインアップソフトウェア → らくらく無線スタート™ EX ・So-net 簡単スターター V2.3 ・OCN スタートパック for Windows Ver4.0N ・かるがるネット ・Yahoo!BB オンラインサインアップソフト ・「WILLCOM 快適モバイル情報」  $\cdot$  Liquid Surf<sup>TM</sup> ・BIGLOBE ツールバー ・JWord プラグイン  $\cdot$  Fresh Voice™ for NEC ・みんなで TV 電話 ・ドットゲートサービス ・Web アルバム ・ライブフォト / i ・MediaGarage ・SmartHobby ・MemoryCruise for NEC PCMC106NBG プラス ・携帯マスター 15 for NEC ・目覚まし時計 ・壁 Navi DX ・パソらく設定 ・Liquid View® ・SmartLoupe ・ストレッチアイ Hyper LE ・e- ヘルスバンク ® ・DocuWorks Viewer Light 6.0.2 日本語版 ・ホームページミックス /R.2 ・かんたん PDF 作成 ・ラベルマイティ 5[セレクト版] ・ホットペッパーあなたごよみ ・満タン WEB フリーパック for NEC ねった Microsoft® Encarta® 総合大百科 2005 ・大相撲タイピングソフト はっけよい!打ノ花 プレビュー版 ・3D ゴルフ ・麻雀 3 ・将棋 3 ・100 万人のための囲碁 ・大富豪 Plus5 ・パソコンのいろはⅡ ・右脳鍛錬ウノタン 高める記憶力 ・ログオンアイコン作成ツール ・ホームネットサポーター ・筆王 for NEC ・筆ぐるめ Ver.13 ・Microsoft® はがきスタジオ Basic 平成 18 年版 ・Shuriken Pro4 /R.2 体験版 ・Corel® Paint ShopTM Pro® 9 ・蔵衛門 2006 for NEC  $\cdot$  Adobe® Photoshop® Album<sup>™</sup> 2.0 Mini ・SD-Jukebox Ver.5 Standard Edition ・iTunes ・XVD encoder plus 体験版 ・Ulead® VideoStudio® 8 体験版 ・DVD-MovieAlbumSE 4.1 ・Sonic MyDVD® ・B's Recorder GOLD8 BASIC 体験版 ・マカフィー ® ・ウイルススキャン ・マカフィー ® ・パーソナルファイアウォール • Norton Internet Security™ 2006 ・V3 ウイルスブロック 2006 インターネット セキュリティ ・SG アンチスパイ 2 ・スパイゼロ 2006 ・駅すぱあと ® ・乗換案内 時刻表対応版 ・駅探エクスプレス ・ホームページ・ビルダー ® 10 体験版 ・翻訳アダプタⅡ CROSSROAD ・時事通信社『家庭の医学』デジタルⅡ ・百科事典 マイペディア ・デジタル全国地図 its-mo Navi ・「MapFan®.net」 ・てきぱき家計簿マム 5 ・Microsoft® Money 2006 体験版

※:タイプ A で、標準ソフトウェアパックのモデルをご購入された場合のみ添付されているソフ トウェアです。

# **マニュアルの表記(モデル名)について**

このパソコンに添付されているマニュアルおよび「サポートナビゲーター」をお読みになるとき は、次のようにモデル名を本体のシリーズ名に読み替えてください。

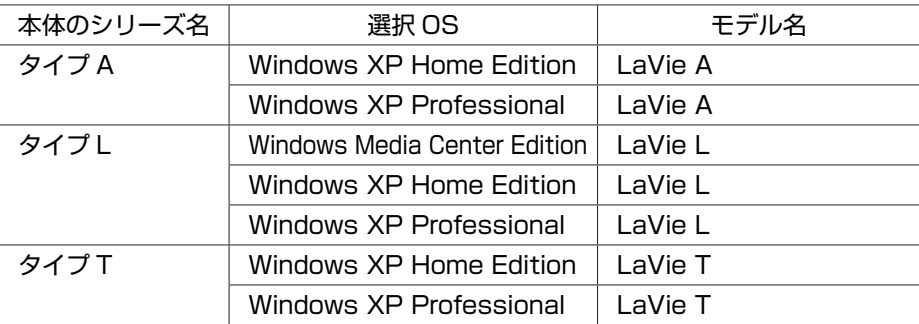

# **FeliCa ポートについて**

FeliCa ポート ( 外付け)を選択した場合の、FeliCa ポート(外付け)の接続方法と 使用方法について説明します。

このマニュアルでは、FeliCa ポート(外付け)についてのみ説明します。タイプ L(アドバンスト) で FeliCa ポート(内蔵)を選択したかたは、『準備と設定』の「付録」をご覧ください。

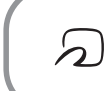

FeliCa プラットフォームマークは、本製品が FeliCa を利用したマルチ アプリケーションプラットフォームに対応していることを表しています。

# **FeliCa とは**

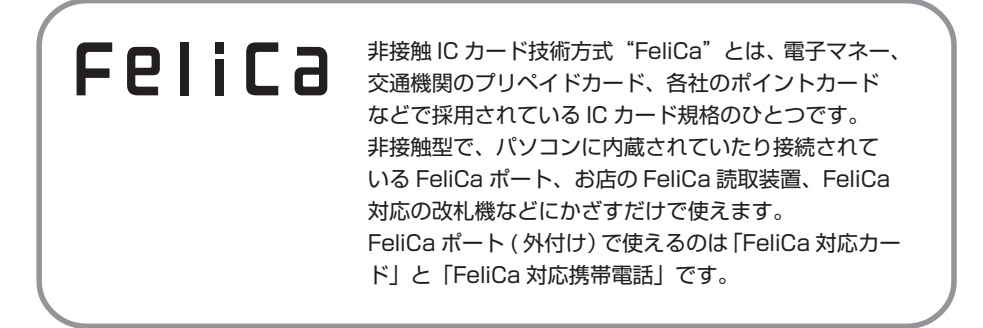

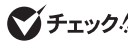

**マチェック! ・このマニュアルでは、「FeliCa 対応カード」と「FeliCa 対応携帯電話」をあわせて「FeliCa 対応カード」と呼びます。**

**・ FeliCa ポート(外付け)で利用可能な FeliCa 対応カードの種類については、次のホー ムページをご覧ください。**

**http://www.justsystem.co.jp/atlife/kazasu/card/**

**・ FeliCa ポートは無線機器の一種です。取り扱いの注意事項については、『安全にお使い いただくために』もあわせてご覧ください。**

# **FeliCa ポート (外付け)の取り付け**

FeliCa ポート ( 外付け)を接続すると、FeliCa 対応カードの情報を読み取ったり書き込んだり できます。

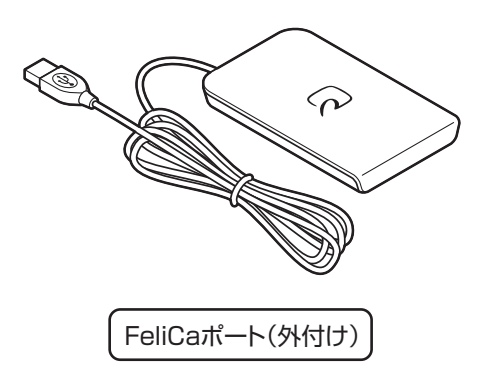

- **1 FeliCa ポート (外付け)のプラグをパソコンの USB コネクタに取り付ける** FeliCa ポート (外付け)は、パソコン本体の USB コネクタに取り付けてください。
- チェック! · 市販の USB ハブなどに取り付けると正常に動作しないことがあります。
	- **・ パソコン本体には USB コネクタが複数あります。どの USB コネクタに差し込んでもか まいません。**

# **FeliCa 対応カードを使う**

**1** FeliCa 対応カードのかざし方 FeliCa 対応カードの中心を FeliCa ポートの「FeliCa プラットフォームマーク」に合わ せて置きます。カードの裏表は問いませんが、携帯電話の場合は FeliCa プラットフォー ムマークが付いている面を下に向けて置いてください。

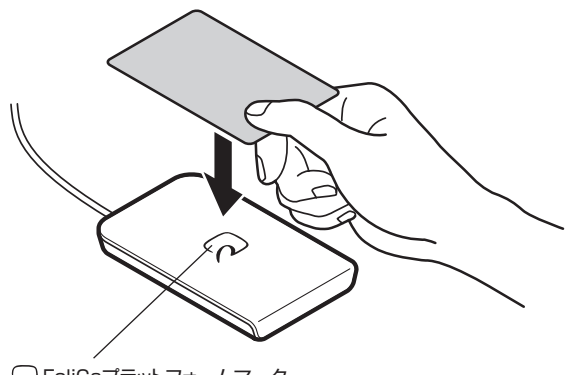

FeliCaプラットフォームマーク

FeliCa 対応カードを FeliCa ポートにかざすと、FeliCa 対応ソフト「かざしてナビ」が パソコン画面に自動的に表示されます。

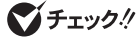

- キェック! · カードは必ず1枚だけかざしてください。複数枚のカードを同時にかざすと、正しく読 **み取れません。**
	- **・ FeliCa ポートからはみ出す位置でカードをかざしたり、傾けた状態でカードをかざすと、 正しく認識できないことがあります。**
	- **・ FeliCa ポートを置く机などの材質が金属の場合、FeliCa ポートが正常に動作しないこと があります。**
	- **・ 画面右下に、次のようなメッセージが表示されているときは、FeliCa ポート(外付け) が接続されていないことをお知らせしています。**

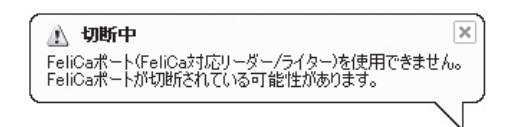

**この場合は、「FeliCa ポート(外付け)の取り付け」をご覧になり、接続してください。**

**2** 「かざしてナビ」を使う

FeliCa 対応カードをかざしたときに自動的に表示される「かざしてナビ」の画面から対 応するソフトを起動してください。

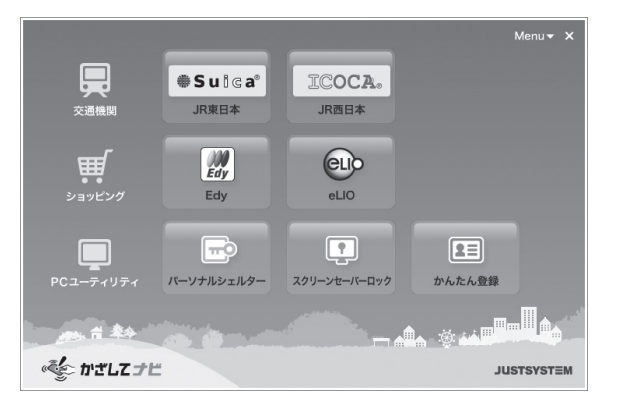

- **◆ブチェック! 各ソフトについて詳しくは、② 「サポートナビゲーター」-「使いこなす」-「ソフト一覧」 または、各ソフトのヘルプをご覧ください。**
	- **・ FeliCa 対応カードをかざすタイミングは、ご使用になるソフトにより微妙に異なります。 ご使用になるソフトの画面表示を確認しながら操作してください。**

### **ポーリングのオン/オフを設定する**

ポーリングとは、FeliCa ポートに FeliCa 対応カードがかざされたかどうかをパソコンがチェッ クする動作のことです。ポーリングをオンにしておかないと、FeliCa 対応カードをかざしても「か ざしてナビ」は自動的に起動しません。 ポーリングがオフの状態でも、FeliCa 対応のソフトを起動させることにより、FeliCa カードを 読み取ることは可能です(必要に応じて FeliCa 対応のソフトがポーリングをおこないます)。

**《ブチェック**! · パソコンの起動時、ポーリングはオンになっています。

**・ ポーリングをオフにしているときでも、「ソフトナビゲーター」や「スタート」メニュー から「かざしてナビ」が起動できます。**

ポーリングの状態は、画面右下の通知領域にある「かざしてナビ」のアイコンで確認することが できます。

#### **● ポーリングをオフにする**

ポーリングをオフにすると、電力の消費を抑えることができます。 画面右下の通知領域にある「かざしてナビ」のアイコン をクリックします。 が になるとポーリングがオフになり、FeliCa ポートの ACTIVE ランプが消灯します。

#### **● ポーリングをオンにする**

FeliCa 対応カードをかざしたときに自動的に「かざしてナビ」が起動するようにしたいときは、 ポーリングをオンにします。 画面右下の通知領域にある「かざしてナビ」のアイコン をクリックします。

が になるとポーリングがオンになり、FeliCa ポートの ACTIVE ランプが点滅します。

#### **● ACTIVE ランプについて**

FeliCa ポートの状態は、ACTIVE ランプで確認できます。

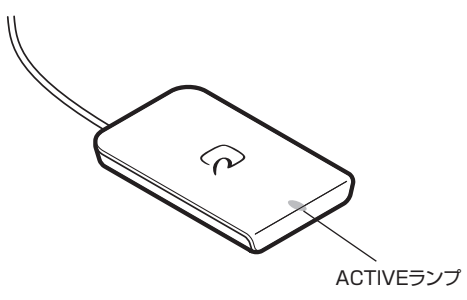

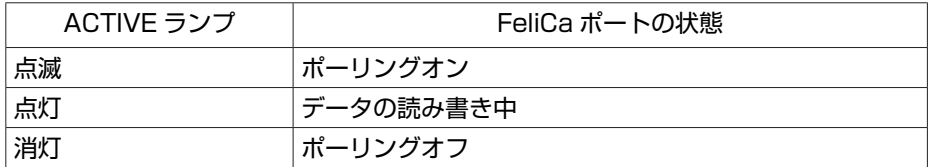

# **カードホルダーを使う**

同じ FeliCa 対応カードを何度も続けて読み書きするときは、カードホルダーを使って、カード を固定しておくと便利です。

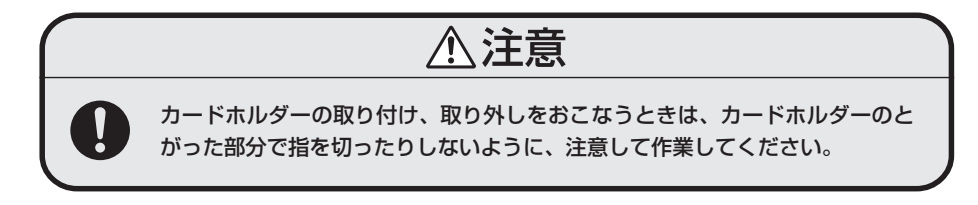

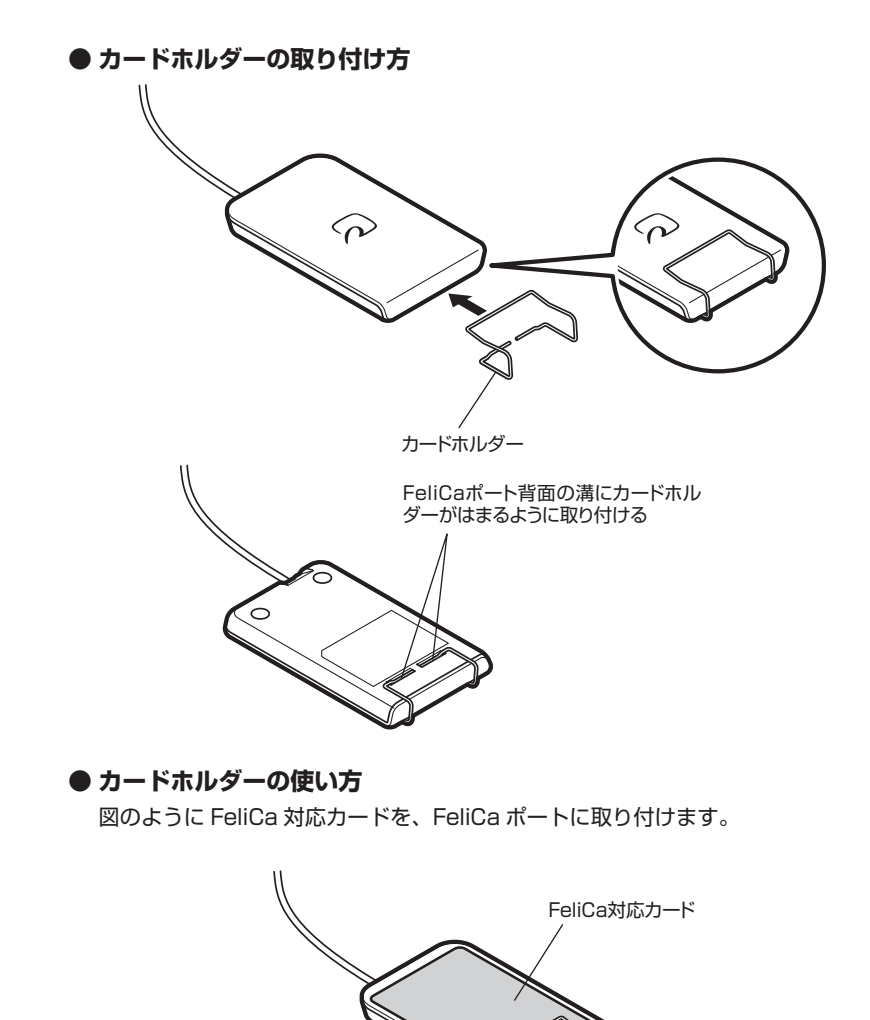

**◆チェック**. FeliCa 対応カードを FeliCa ポートに固定せず、かざして利用する際は、カードホルダー **を取り外してください。**

# **FeliCa 機能 Q&A**

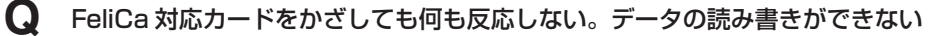

- **A** FeliCa ポート(外付け)がパソコンの USB コネクタに正しく接続されているか確 認してください。
- **A** お使いのカードが FeliCa 対応かどうか、カードの発行元などに確認してください。
- **A** カードを正しくかざしているか確認してください。また、カードの向きを変えて何 度か試してください。

**A** ポーリングがオフになっていないか確認してください。 FeliCa ポートの ACTIVE ランプが消灯しているときは、ポーリングがオフになっ ています。ポーリングがオフ状態のときは、FeliCa 対応カードをパソコンで活用 するためのソフト「かざしてナビ」は自動的に表示されません。

**A** 自己診断機能を使って、FeliCa ポートが正常に動作しているか確認してください。 詳しくは、「FeliCa ポートの自己診断」をご覧ください。

**Q** インストールされている FeliCa 対応ソフトの使い方を知りたい

**A** 「サポートナビゲーター」-「使いこなす」-「ソフト一覧」または、各ソフトの ヘルプをご覧ください。

### **FeliCa ポートの自己診断**

自己診断中にほかのソフトが FeliCa ポートを使用すると、自己診断に失敗するおそれがありま す。自己診断をおこなうときは、次の FeliCa ポート対応ソフトや FeliCa ポートを使用する可 能性のあるソフトは起動しないでください。使用している場合は、自己診断をおこなう前に終了 させてください。

#### **● FeliCa ポート対応ソフト**

- ・かざしてナビ ・SFCard Viewer
- ・Edy Viewer ・eLIO D-URL
- ・かんたん登録 すいのはない エスクリーンセーバーロック
- ・パーソナルシェルター ・FSC 停止(FSC Utility)

**● FeliCa ポートを使用する可能性のあるソフト**

・Internet Explorer

**1** FeliCa ポートに FeliCa 対応カードをかざす

**FeliCa ポートに FeliCa 対応カードをかざさなくても、自己診断はできますが FeliCa ポー ト内部の動作のみの診断となります。FeliCa 対応カードとの通信機能は診断できません。**

- **2** 画面右下の通知領域にある「かざしてナビ」のアイコンを右クリックし、表示 されるメニューで「終了」を選ぶ
- **3** 「スタート」-「すべてのプログラム」-「FeliCa ポート」-「FeliCa ポート診断 ツール」-「FeliCa ポート自己診断」をクリックする 自己診断ツールが起動し、診断を開始することができます。画面の表示を確認しながら操 作してください。

自己診断の結果、「リーダー/ライターは異常と診断されました。」と表示された場合は、 NEC 121 コンタクトセンターにお問い合わせください(p.30)。

# **ご使用時の注意**

# **フロッピーディスクユニットについて**

任意選択項目オプションで、フロッピーディスクユニット(PC-F-FDBFD2)を選択されたかた は、フロッピーディスクユニットのプラグをパソコンの USB コネクタ キュに接続してくださ い。このとき、プラグの キキが上を向くように差し込んでください。USB コネクタへの接続 については、 「サポートナビゲーター」-「使いこなす」-「パソコンにつなげる」-「USB コ ネクタ」をご覧ください。

### **MediaGarage とインスタント機能について**

**● 次のモデルを購入された場合、MediaGarage は利用できません。**

- · タイプ L(アドバンスト)で、ミニマムソフトウェアパックを選択したモデル
- ・ タイプ A で、ミニマムソフトウェアパックを選択したモデル
- **次のモデルを購入された場合、インスタント機能は利用できません。**

・ タイプ L(ベーシック)

### **ミニマムソフトウェアパックをご購入の場合**

#### **● DVD/CD ボタンについて(タイプ L(アドバンスト))**

本体の DVD/CD ボタンを押すと BeatJam が起動するように設定されています。 なお、電源を切っているときに DVD/CD ボタンを押すと、インスタント機能が起動します。詳 しくは、『映像・音楽を楽しむ本』をご覧ください。

#### **● AV スタートボタンについて(タイプ A)**

本体の AV スタートボタンを押すと BeatJam が起動するように設定されています。 なお、電源を切っているときに AV スタートボタンを押すと、インスタント機能が起動します。 詳しくは、『映像・音楽を楽しむ本』をご覧ください。

#### **● DVD/CD コントロールボタン(タイプ A)**

BeatJam や WinDVD を削除していると、DVD/CD コントロールボタンは使用できません。 ご使用になる場合は、 「サポートナビゲーター」-「使いこなす」-「ソフトの追加と削除」を ご覧になり、BeatJam や WinDVD を追加してください。

# **Office Professional 2003 の 再セットアップについて (Office Professional 2003 モデルのみ)**

**Office Personal 2003 モデルの場合は、『準備と設定』をご覧になり、Office Personal 2003 を再セットアップしてください。**

### **再セットアップの流れ**

再セットアップは次の13項目の作業を連続しておこないます。項目によっては()内におよ その作業時間を示していますが、実際にかかる時間はモデルやパソコンの使用状況で異なります。

- **1** 必要なものを準備する
	- ・ 「Microsoft® Office Professional Enterprise Edition 2003」CD-ROM
	- ・ 『準備と設定』

・ 『LaVie G シリーズをご購入いただいたお客様へ』(このマニュアル) その他、このパソコンをご購入後に自分でインストールしたソフトがある場合、そのマニュ アルをご覧になり、インストールに必要な CD-ROM などを準備してください。

- **2** バックアップを取ったデータを確認する
- **3** インターネットや LAN の設定を控える
- **4** ユーザー名を控える
- **5** BIOS の設定を初期値に戻す:初期値を変更している場合のみ
- **6** 別売の周辺機器(メモリ、プリンタ、スキャナなど)を取り外す
- **7** システムを再セットアップする(約 1 時間)
- **8** Windows の設定をする(約 30 分)
- **9** Office Professional 2003 を再セットアップする(約 10 分) :Office Professional 2003 モデルのみ
- **10** 別売の周辺機器(メモリ、プリンタ、スキャナなど)を取り付けて設定しなおす
- **11** ご購入時におこなったインターネットの設定などをやりなおす
- **12** 別売のアプリケーションソフトをインストールしなおす
- **13** バックアップを取ったデータを復元する

# **Office Professional 2003 を再セットアップする**

- **・ ここでは、「9 Office Professional 2003 を再セットアップする」について説明しています。 その他の手順や再セットアップの注意事項については、『準備と設定』をご覧ください。**
	- **・ ここでは、ご購入時と同じ状態でセットアップする方法について説明しています。必 要のない機能を削除する方法や、あとから機能を追加する方法については、添付の 『Microsoft® Office Professional Enterprise Edition 2003 スタートガイド』をご覧くださ い。**
	- **1** 『準備と設定』の第 8 章「再セットアップする」で「2 バックアップを取ったデー タを確認する」~「8 Windows の設定をする」までの手順をおこなう
	- **2** 「Microsoft® Office Professional Enterprise Edition 2003」CD-ROM をセットする
	- **3** 「Microsoft Office 2003 セットアップ」の画面が表示されたら、プロダクト キーを入力して、「次へ」をクリック 「プロダクトキー」は、CD-ROM ケースの裏面に貼ってあるシールに記載されています。
	- **4** 「ユーザー情報」が表示されたら、ユーザー名などを入力して「次へ」をクリッ ク ユーザー名などの欄には、何も入力しなくてもかまいません。
	- **5** 「インストールの種類」と表示されたら、「カスタムインストール」をクリック して○を ◎にして、「次へ」をクリック
	- **6** 「カスタムセットアップ」と表示されたら、「アプリケーションごとにオプショ ンを指定してインストール」をクリックして□を□にして、「次へ」をクリッ ク
	- **7** 「詳細なカスタマイズ」と表示されたら、「Microsoft Office」の左側にある □→をクリックして、「マイコンピュータからすべて実行」をクリック
- ●<del>ブチェック</del>. このとき表示される一覧の中に、灰色で表示されているフォルダがないことを確認してく **ださい。あったときは、もう一度この手順をやりなおしてください。**
	- 8 「Microsoft Office Excel」の左側にある Flをクリックし、「読み上げ」の左側 にある □→をクリックして、「インストールしない」をクリック 「読み上げ」の左にあるアイコンが × √に変わります。
	- **9** 同じようにして「Office 共有機能」の をクリックして表示される「入力シス テムの拡張」の⊡をクリックし、「音声」の左側にある \_」、|をクリックして、「イ ンストールしない」をクリック
	- **10** 「Microsoft Office Excel」の「読み上げ」、「Office 共有機能」の「音声」、 どちらも × - に変わったことを確認し、「次へ」をクリック
	- **11** 「ファイルの概要」と表示されたら、「完了」をクリック インストールが始まります。
	- **12** 再起動するようにメッセージが表示されたら、「はい」をクリック
- **・ 「Microsoft Office 2003 のセットアップが正常に完了しました。」と表示されることもあ ります。その場合、「完了」をクリックしてください。 ・ 「 Web サイトで更新および追加ダウンロードをチェックする」を にしないでください。**
	- **13** 「セットアップの完了」の画面が表示されたら、「完了」をクリック 続けて「Office 2003 SP2」をインストールします。
	- **14** 「Microsoft® Office Professional Enterprise Edition 2003」CD-ROM を取り出す
	- **15** 「スタート」-「マイ コンピュータ」をクリックして、「Windows XP(C:)」 をダブルクリック
	- **16** 「このフォルダの内容を表示する」をクリック
	- **17** 「APSETUP」フォルダをダブルクリック
	- **18** 「O11ProSP2」フォルダをダブルクリック
	- **19** 「Office2003SP2-KB887616-Client-JPN」をダブルクリック
	- **20** 「この更新プログラムをインストールしますか?」と表示されたら、「はい」を クリック
	- **21** 使用許諾契約が表示されたら、「はい」をクリック インストールが始まります。「インストールを継続するには、次のアプリケーションを閉 じる必要があります」と表示された場合は、「無視」をクリックしてください。
	- **22** 再起動するようにメッセージが表示されたら、「はい」をクリック これで Office Professional 2003 を使う準備ができました。
- **再セットアップ後、Outlook 2003 や Word 2003、Excel 2003 など、Office Professional 2003 のソフトを最初に使用するときは、「Microsoft Office 2003 ライセンス認証ウィザー ド」が表示されます。添付の『Microsoft® Office Professional Enterprise Edition 2003 スター トガイド』をご覧になり、ライセンス認証をおこなってください。このライセンス認証手 続きは、必ず、再セットアップの作業がすべて完了してからおこなってください。**
	- **23** 『準備と設定』の第 8 章「再セットアップする」で「10 別売の周辺機器(メモ リ、プリンタ、スキャナなど)を取り付けて設定しなおす」~「13 バックアッ プを取ったデータを復元する」までの手順をおこなう

# **アフターケアについて**

保守サービスやお問い合わせについての情報です。

# **保守サービスについて**

お客様が保守サービスをお受けになる際のご相談は、『121ware ガイドブック』に記載の **NEC 121 コンタクトセンター**で承っております。**お問い合わせ窓口やお問い合わせの方法など**、詳 しくは、『121ware ガイドブック』をご覧ください。 このパソコンに添付されているアプリケーションに関するお問い合わせは、添付の『活用ブック』

に記載の「ソフトのサポート窓口一覧」をご覧になり、各社へお問い合わせください。 また、このパソコンと別にご購入になった周辺機器やメモリ、アプリケーションに関するお問い 合わせは、その製品の取り扱い説明書などに記載の問い合わせ先にご相談ください。

# **LaVie G シリーズに関するお問い合わせ**

LaVie G シリーズのご購入などに関するお問い合わせは、下記コールセンターまでお問い合わ せください。

#### **● NEC Direct(NEC ダイレクト)コールセンター**

電 話: 0120-944-500 ※携帯電話などフリーコールがご利用できない場合の電話番号 Tel:03-6670-6670(東京)(通話料お客様負担) 受付時間: 月~金 9:00 ~ 17:00 (土日・祝日および指定休日を除く)

LaVie G シリーズをご購入後の使い方などのご相談や故障診断/修理のご相談などについては、 下記 NEC 121 コンタクトセンターまでお問い合わせください。

#### **● NEC 121(ワントゥワン)コンタクトセンター**

電話 (局番なし フリーコール): 0120-977-121

※電話番号をよくお確かめになり、おかけください。

※携帯電話などフリーコールがご利用できない場合の電話番号

Tel : 03-6670-6000(東京)(通話料お客様負担)

受付時間:

- 〈使い方相談・買い取り相談・回収リサイクル受付〉
	- $9:00 \sim 17:00$  (年中無休)
	- ※「121ware お客様登録番号」が必要となりますので、事前に 121ware お客様登録をお願いします。
- 〈故障診断/修理受付・FAX 情報サービス〉
	- 24 時間 365 日
	- ※システムメンテナンスのため、サービスを休止させていただく場合がありま す。
- ・ サービス内容の詳細や最新情報については、http://121ware.com/121cc/ をご覧 ください。

**仕様一覧**

### **● タイプ L (アドバンスト)**

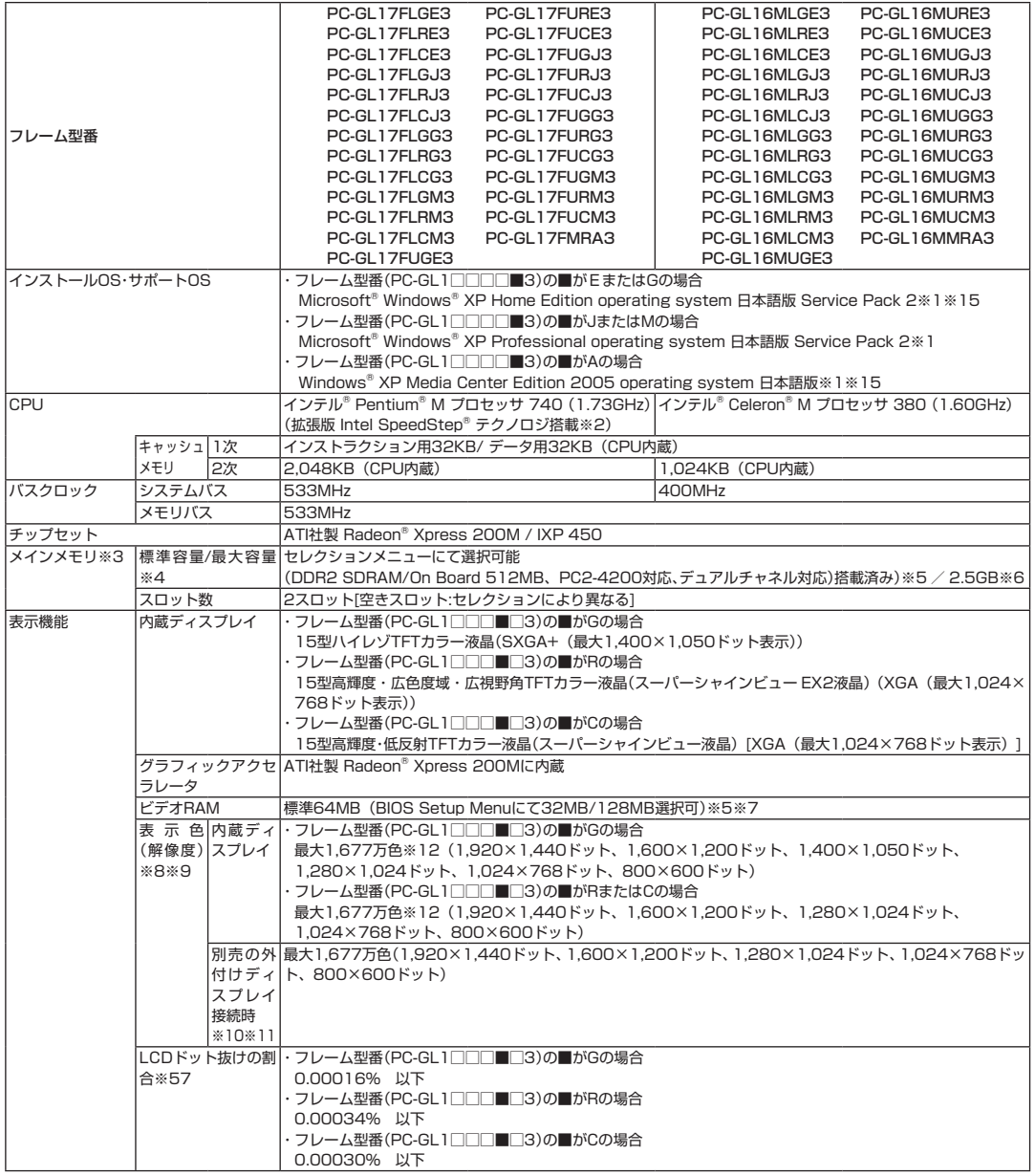

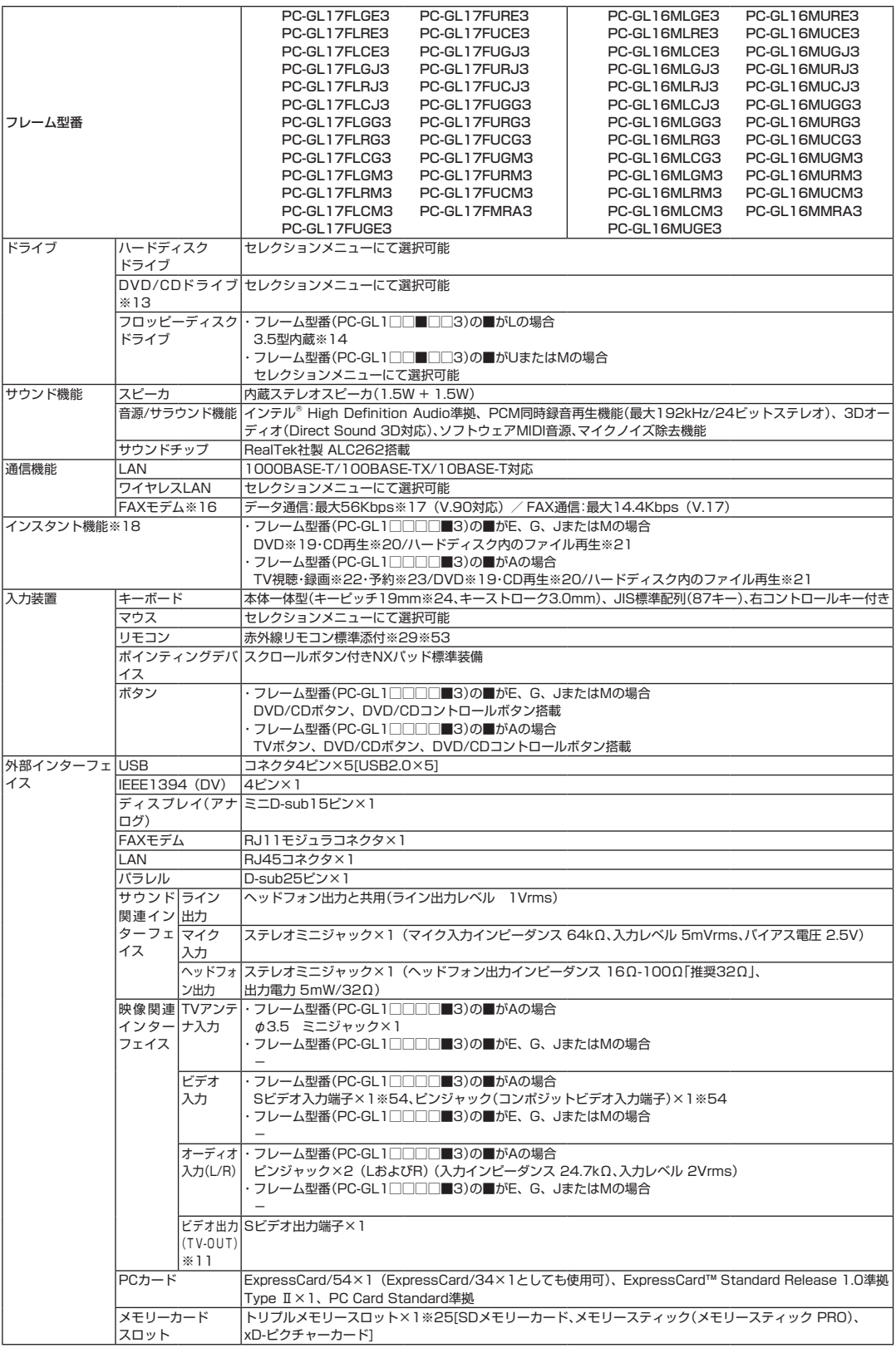

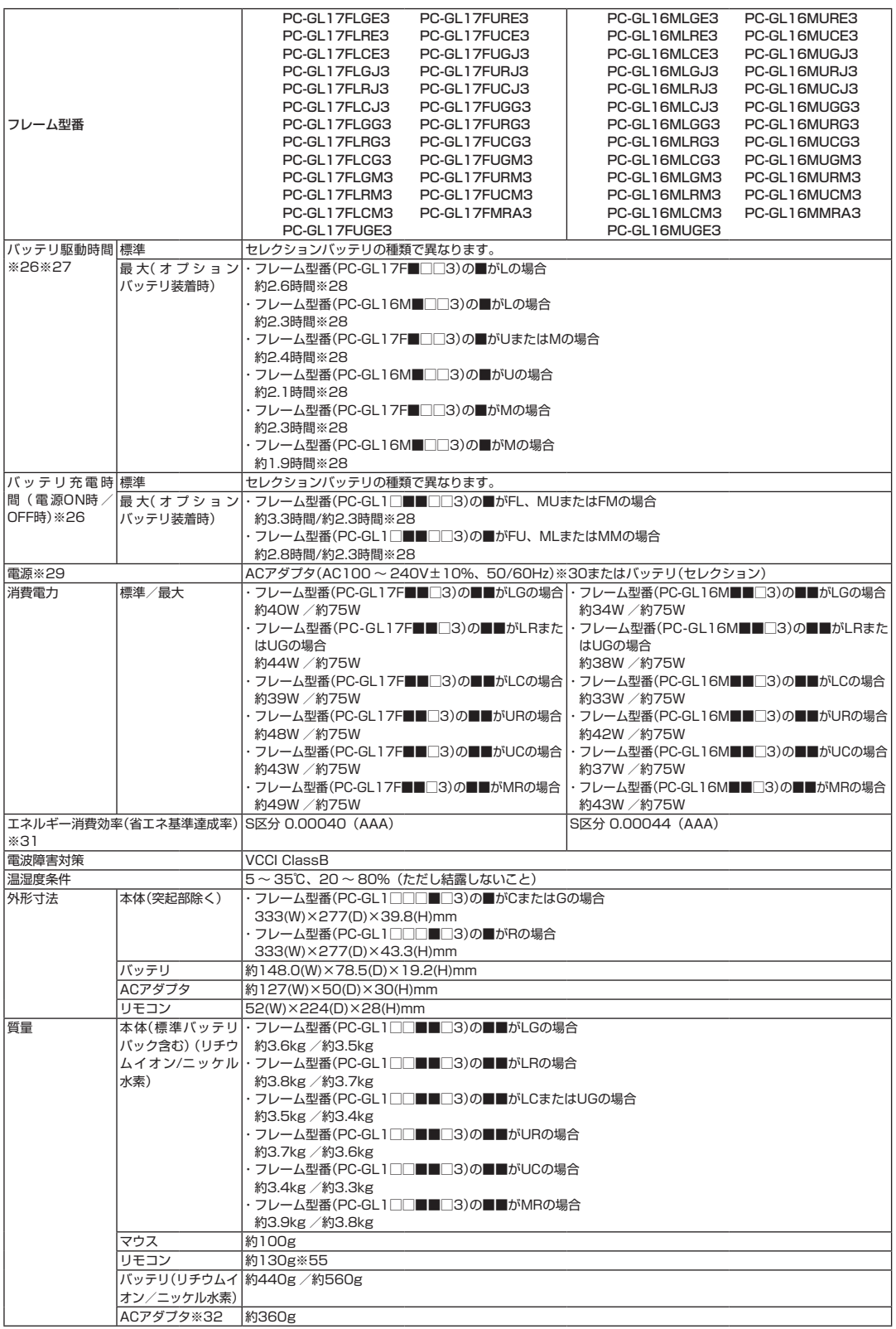

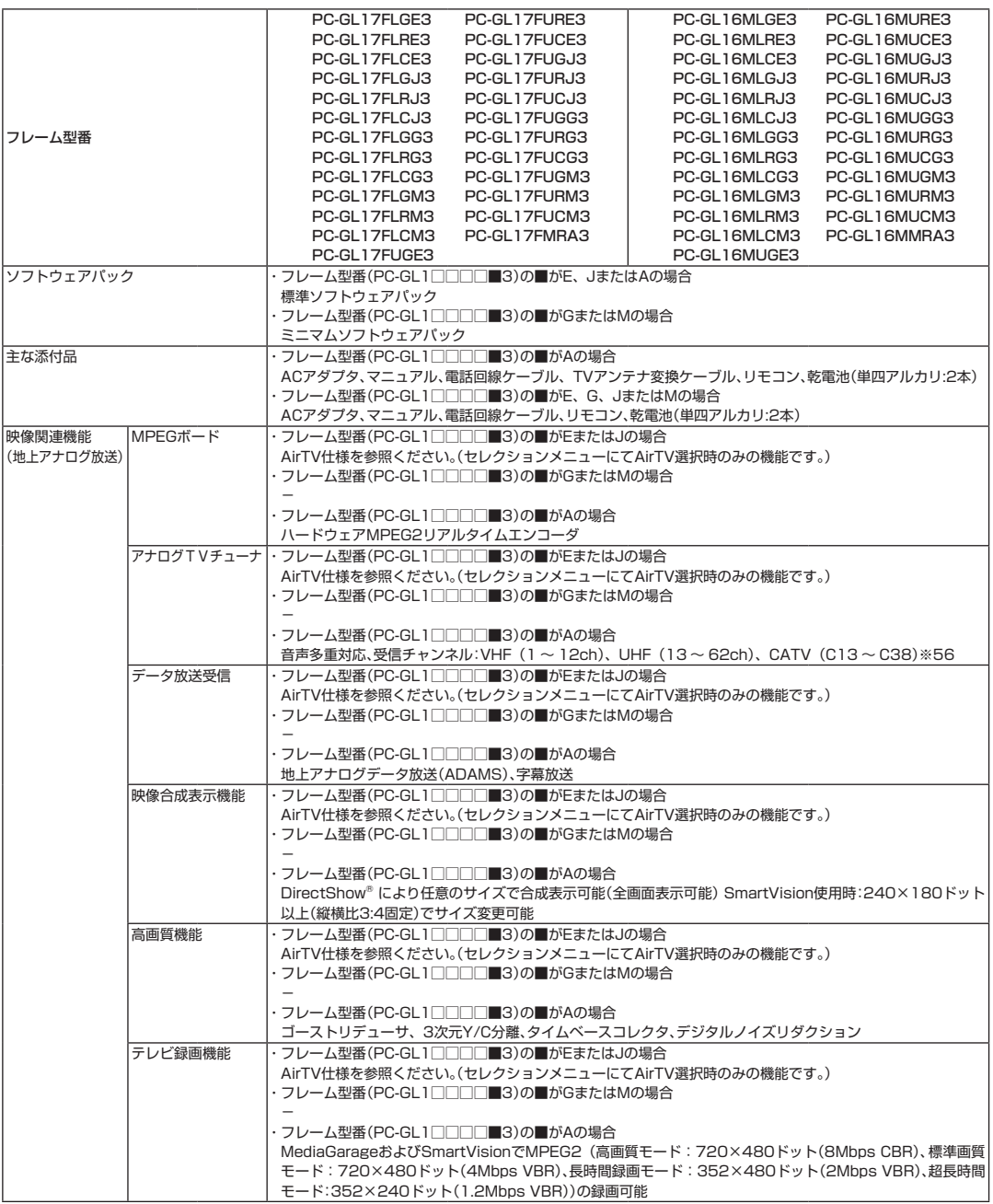

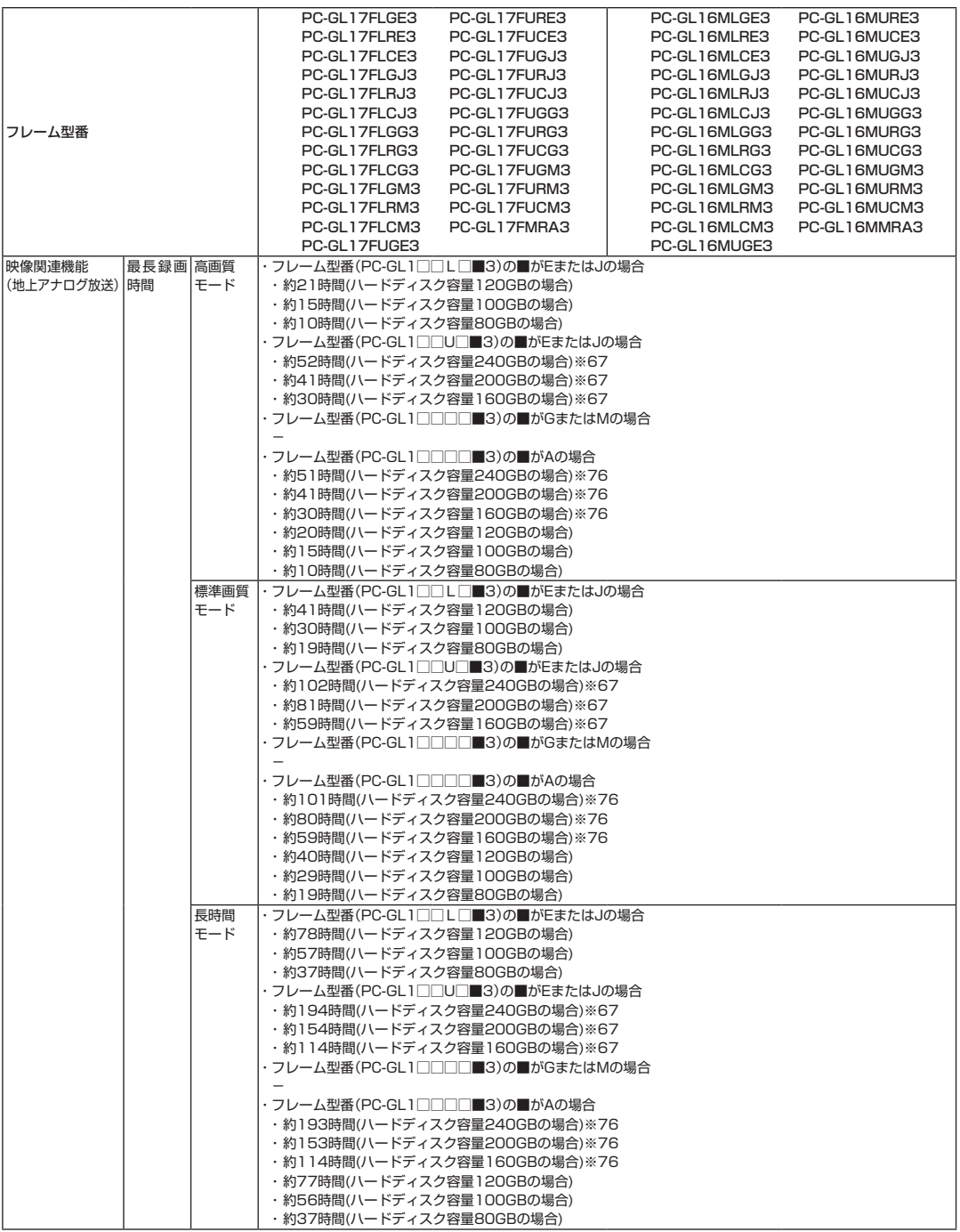

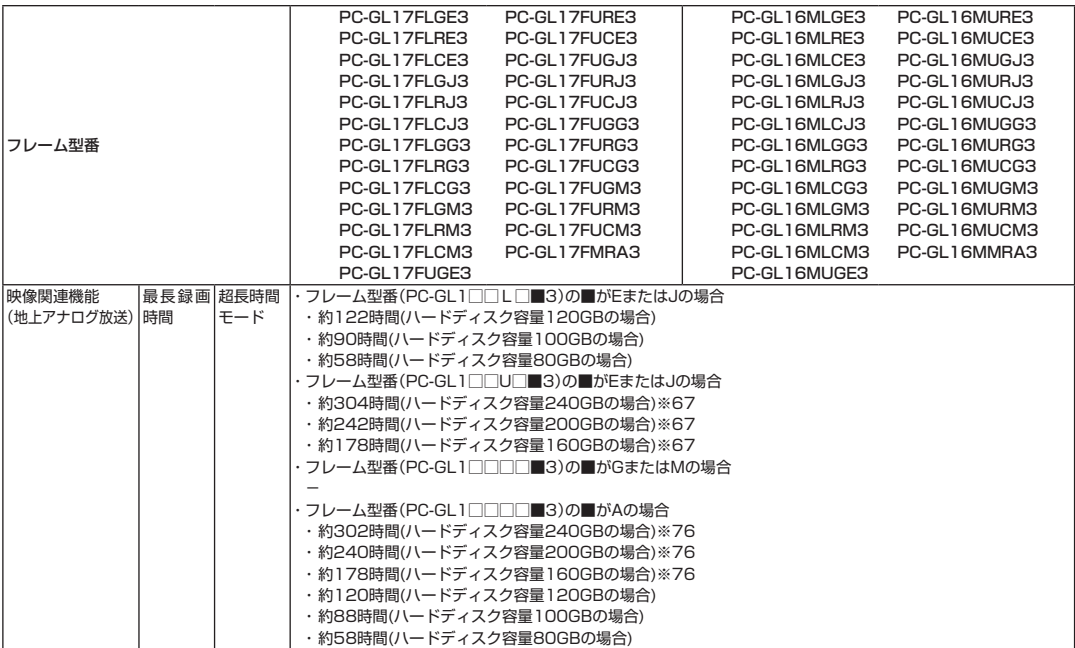

■セレクションメニュー (以下の各項目から1つ選択することで、仕様が異なります)

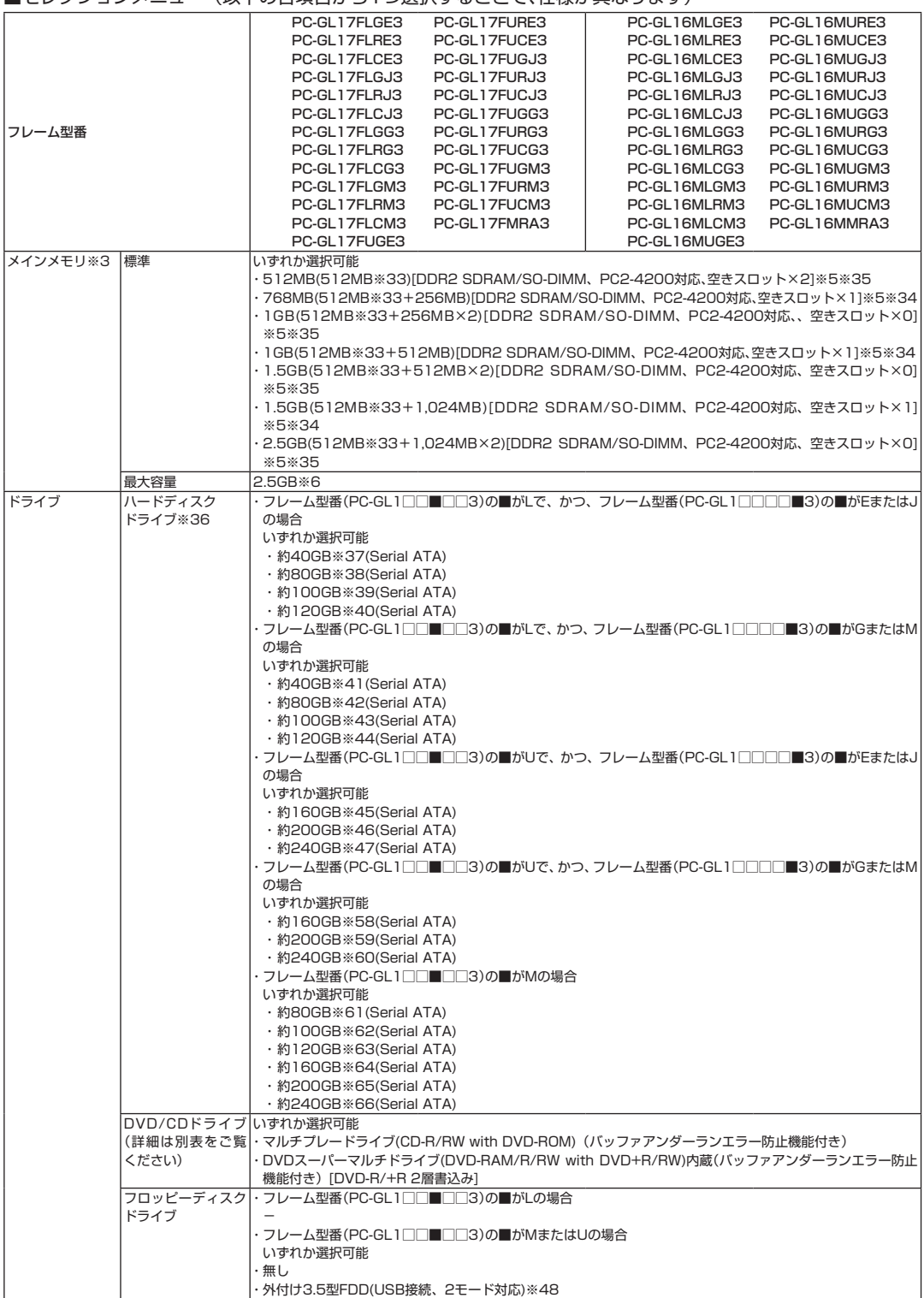

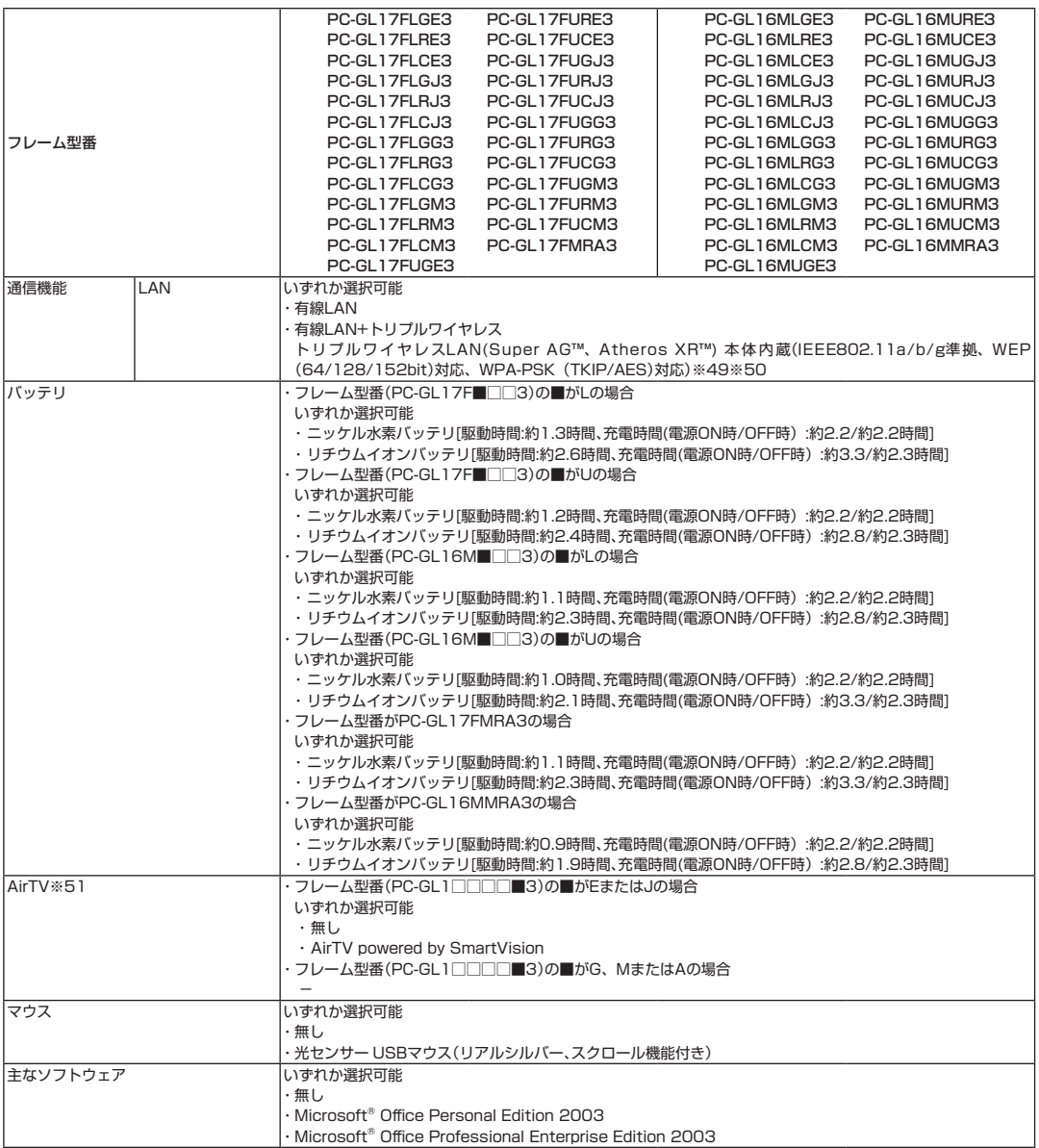

#### ■DVD/CDドライブ什様一覧

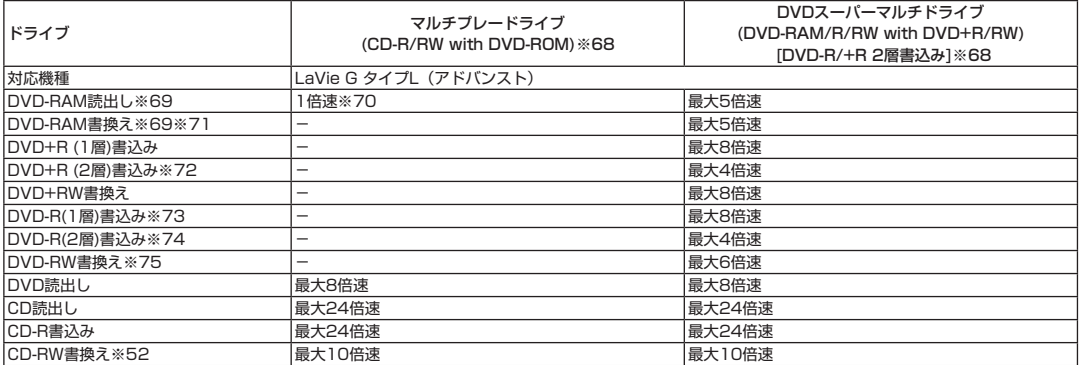

上記の内容は本体のハードウェアの仕様であり、オペレーティングシステム、アプリケーションによっては、上記のハードウェアの機能をサポートして いない場合があります。

- ※ 1 : 添付のソフトウェアは、インストールされているOSでのみご利用できます。別売のOSをインストールおよび利用することはできません。
- ※ 2 : 電源の種類(AC電源、バッテリ)やシステム負荷に応じて動作性能を切り替える機能です。
- ※ 3:増設メモリは、PC-AC-ME007C (256MB、PC2-4200)、PC-AC-ME008C (512MB、PC2-4200)、PC-AC-ME009C (1GB、 PC2-4200)を推奨します。
- ※ 4 : 他社製の増設メモリの装着は、動作を保証するものではありません。他社製品との接続は各メーカにご確認の上、お客様の責任において行って くださるようお願いいたします。
- ※ 5 : ビデオRAMは、メインメモリを使用します。
- ※ 6 : 最大メモリ容量にする場合、増設メモリ(1GB)を2枚実装する必要があります。
- ※ 7 : メモリ容量が1GB以上の場合には、ビデオRAMは128MB固定になります。
- ※ 8 : 本体液晶ディスプレイより大きい解像度を選択した場合は、バーチャルスクリーン機能により実現します。
- ※ 9 : 本体液晶ディスプレイより小さい解像度を選択した場合、拡大表示機能により液晶画面全体に表示します。ただし、拡大表示によって文字や線 などの太さが不均一になることがあります。
- ※10 : 本機のもつ解像度および色数の能力であり、接続するディスプレイ対応解像度、リフレッシュレートによっては表示できない場合があります。 本体の液晶ディスプレイと外付けディスプレイの同時表示可能です。ただし、拡大表示機能を使用しない状態では、外付けディスプレイ全体に は表示されない場合があります。
- ※11 : インスタント機能使用時は外付けディスプレイおよびビデオ(TV-OUT)への出力はできません。
- ※12 : 1,677万色表示は、グラフィックアクセラレータのディザリング機能により実現します。
- ※13 : 12cmCD、8cm音楽CD、DVDのみ使用できます。使用するディスクによっては、一部の書込み/読み出し速度に対応していない場合があり ます。
- ※14 : 3モード(720KB/1.2MB/1.44MB)に対応しています(1.2MBモードへの対応は、ドライバをセットアップすることで可能となります)。 ただし、720KB/1.2MBモードのフォーマットは不可です。
- ※15 : ネットワークでドメインに参加する機能はありません。
- ※16 : 回線状態によっては、通信速度が変わる場合があります。また、内蔵FAXモデムは一般電話回線のみに対応しています。
- ※17 : 最大56Kbpsはデータ受信時の理論上の最大速度です。データ送信時は最大33.6Kbpsになります。
- ※18 : Microsoft® XP® Embeddedにより実現しています。
- ※19 : 市販のDVDビデオおよびVideoフォーマットで作成されたDVD-R、DVD+R、DVD-VRフォーマットで作成されたDVD-RAM、DVD+VR フォーマットで作成されたDVD+RWのみ再生可能です。ビデオCDには対応しておりません。
- ※20 : 市販の音楽CDおよびCD-DAフォーマットで作成されたCD-ROM、CD-R/RWのみ再生可能です。CD-EXTRAやCD-TEXTは音楽データの み再生可能です。
- ※21 : 再生できるファイルの種類については、「再生可能フォーマット一覧(インスタント機能)」をご覧下さい。
- ※22 : インスタント機能で視聴している番組の録画のみ可能です。DVDへの直接録画はできません。
- ※23 : 番組表の表示、録画の予約/修正/削除が出来ます。予約した番組録画の実行はWindows上で行います。
- ※24 : キーボードのキーの横方向の間隔。キーの中心から隣のキーの中心までの長さ(一部キーピッチが短くなっている部分があります)。
- ※25 : 著作権保護機能には対応しておりません。「マジックゲート」機能には対応しておりません。ただし、「SD-Jukebox Ver.5 Standard Edition」 を利用した「SDメモリーカード」の著作権保護機能(SD-AUDIO)に対応しています。「メモリースティック Duo」をご使用の場合には、必ずメモ リースティック Duoアダプタをご利用ください。詳しくは「メモリースティック Duo」の取扱説明書をご参照ください。「miniSDカード」をご使 用の場合には、必ずminiSDカードアダプタをご利用ください。詳しくは「miniSDカード」の取扱説明書をご参照ください。「マルチメディアカー ド(MMC)」はご利用できません。それぞれのメモリーカードは、各々同時に使用することはできません。
- ※26 : バッテリ駆動時間や充電時間は、ご利用状況によって記載時間と異なる場合があります。
- ※27 : JEITAバッテリ動作時間測定法(Ver.1.0)に基づいて測定したバッテリ駆動時間です。詳しい測定条件は、(インターネットhttp://121ware. com/lavie → 各シリーズページ → [仕様])でご案内しています。
- ※28 : リチウムイオンバッテリパック使用時。
- ※29 : パソコン本体のバッテリ、およびリモコンなどに使用する各種電池は消耗品です。
- ※30 : 標準添付されている電源コードはAC100V用(日本仕様)です。
- ※31 : エネルギー消費効率とは、省エネ法で定める測定方法により測定した消費電力を省エネ法で定める複合理論性能で除したものです。省エネ基準 達成率の表示語Aは達成率100%以上200%未満、AAは達成率200%以上500%未満、AAAは達成率500%以上を示します。
- ※32 : 電源コードの質量を除く。
- ※33 : オンボードメモリ 512MB(DDR2 SDRAM、PC2-4200対応、デュアルチャネル対応)搭載済み。
- ※34 : メモリースロットに搭載された増設RAMボードはシングルチャネル動作となります。推奨増設メモリを追加することにより、デュアルチャネ ル対応になります。なお、実装済みのものと異なる容量の推奨増設メモリを追加した場合、少ない方のメモリ容量を超えた部分に関してはシン グルチャネル対応となります。ただし、標準実装メモリを外して同容量の推奨増設メモリを2枚実装した場合は全ての容量がデュアルチャネル 対応となります。
- ※35 : メモリスロットのデュアルチャネル対応について、同容量の増設メモリが実装されていれば、全てデュアルチャネル対応となります。ただし、異 なる容量の増設メモリが実装された場合、少ない方のメモリ容量を超えた部分に関してはシングルチャネル対応となります。また、1スロット のみに増設メモリが実装された場合でもシングルチャネル対応となります。
- ※36 : 1GBを10億バイトで計算した場合の数値です。
- ※37: Windows® のシステムからは、容量がCドライブ:約17GB(空き容量:約1GB)、Dドライブ:約6.5GB(空き容量約4.8GB)、残り:インスタント 機能用領域および再セットアップ用として認識されます。
- ※38: Windows® のシステムからは、容量がCドライブ:約54GB(空き容量:約37GB)、Dドライブ:約6.5GB(空き容量約4.8GB)、残り:インスタン ト機能用領域および再セットアップ用として認識されます。
- ※39: Windows® のシステムからは、容量がCドライブ:約73GB(空き容量:約56GB)、Dドライブ:約6.5GB(空き容量約4.8GB)、残り:インスタン ト機能用領域および再セットアップ用として認識されます。
- ※40: Windows® のシステムからは、容量がCドライブ:約92GB(空き容量:約75GB)、Dドライブ:約6.5GB(空き容量約4.8GB)、残り:インスタン ト機能用領域および再セットアップ用として認識されます。
- ※41: Windows® のシステムからは、容量がCドライブ:約17GB(空き容量:約7GB)、Dドライブ:約6.5GB(空き容量約6.4GB)、残り:インスタント 機能用領域および再セットアップ用として認識されます。
- ※42: Windows® のシステムからは、容量がCドライブ:約54GB(空き容量:約44GB)、Dドライブ:約6.5GB(空き容量約6.4GB)、残り:インスタン ト機能用領域および再セットアップ用として認識されます。
- ※43: Windows® のシステムからは、容量がCドライブ:約73GB(空き容量:約63GB)、Dドライブ:約6.5GB(空き容量約6.4GB)、残り:インスタン ト機能用領域および再セットアップ用として認識されます。
- ※44: Windows® のシステムからは、容量がCドライブ:約92GB(空き容量:約81GB)、Dドライブ:約6.5GB(空き容量約6.4GB)、残り:インスタン ト機能用領域および再セットアップ用として認識されます。
- ※45: Windows® のシステムからは、容量がCドライブ:約54GB(空き容量:約37GB)、Dドライブ:約6.5GB(空き容量約4.8GB)、Eドライブ:約 74GB(空き容量約74GB)、残り:インスタント機能用領域および再セットアップ用として認識されます。
- ※46: Windows® のシステムからは、容量がCドライブ:約73GB(空き容量:約56GB)、Dドライブ:約6.5GB(空き容量約4.8GB)、Eドライブ:約 93GB(空き容量約93GB)、残り:インスタント機能用領域および再セットアップ用として認識されます。
- ※47: Windows® のシステムからは、容量がCドライブ:約92GB(空き容量:約75GB)、Dドライブ:約6.5GB(空き容量約4.8GB)、Eドライブ:約 111GB(空き容量約111GB)、残り:インスタント機能用領域および再セットアップ用として認識されます。
- ※48 : 2モード(720KB/1.44MB)に対応しています(ただし720KBのフォーマットは不可です)。
- ※49 : IEEE802.11a/b/g準拠、WEP(64/128/152bit)対応、WPA-PSK(TKIP/AES)対応。Super AGTM 機能を使用するには、接続先 のワイヤレスLAN機器もSuper AGTM に対応している必要があります。接続対象機器、電波環境、周囲の障害物、設置環境、使用状況、ご使用 のアプリケーションソフトウェア、OSなどによっても通信速度、通信距離に影響する場合があります。IEEE802.11b/g(2.4GHz)と IEEE802.11a(5GHz)は互換性がありません。IEEE802.11a(5GHz)ワイヤレスLANの使用は、電波法令により屋内に限定されます。 Atheros XRTM 機能を使用するには、接続先の無線LAN機器もAtheros XRTM に対応している必要があります。
- ※50 : 5GHz帯ワイヤレスLANは、IEEE802.11a準拠(J52/W52/W53)です。J52/W52/W53は社団法人 電子情報技術産業協会による表記 です。詳細はhttp://121ware.com/navigate/support/info/ieee802.htmlをご参照ください。
- ※51 : セレクションメニューにて「AirTV」を選択する場合は、必ず「標準ソフトウェアパックモデル」かつ「トリプルワイヤレスLAN(IEEE802.11a/ b/g)内蔵モデル」の選択が必要です。なお、40GBのハードディスクおよび「ミニマムソフトウェアパックモデル」選択時は選択できません。 ※52: Ultra Speed CD-RWメディアはご使用になれません。
- 
- ※53 : リモコンの電池寿命はアルカリ電池で最大約90時間、使用可能な距離は約3mです(ただし、ご使用の環境条件や方法により異なります)。
- ※54 : Sビデオ入力端子とコンポジットビデオ入力端子の利用は排他になります。また、表示の優先順位はSビデオ入力端子 → コンポジットビデオ入 力端子の順になります。
- ※55 : 乾電池の質量は含まれておりません。
- ※56 : CATVの受信チャンネル表記は、(社)電子情報技術産業協会規格(CPR-4103)の表記に基づきます。実際のCATV受信チャンネル番号は、ケー ブルテレビ会社により異なりますので、ケーブルテレビ会社にお問い合わせください。本製品をCATV回線に接続する場合、ケーブルテレビ会 社との受信契約が必要となります。また、本製品は、記載されたCATV周波数の受信に対応しておりますが、大半のチャンネルはケーブルテレビ 会社により視聴制限(スクランブル)を施されているため、本製品で直接受信する事はできません。この場合は、ケーブルテレビ会社より貸与さ れるターミナルアダプタにより、受信する必要があります。ケーブルテレビ会社により再送信を行っている地上アナログ放送は、VHFおよび UHFの周波数で送信されていますので、特別な受信装置がなくとも、受信可能です。詳細は、ご利用のケーブルテレビ会社にご相談下さい。なお、 CATV (C13-C38)はSmartVisionのみで視聴できます。
- ※57 : ISO13406-2の基準に従って、副画素(サブピクセル)単位で計算しています。
- ※58: Windows® のシステムからは、容量がCドライブ:約54GB(空き容量:約44GB)、Dドライブ:約6.5GB(空き容量約6.4GB)、Eドライブ:約 74GB(空き容量約74GB)、残り:インスタント機能用領域および再セットアップ用として認識されます。
- ※59: Windows® のシステムからは、容量がCドライブ:約73GB(空き容量:約63GB)、Dドライブ:約6.5GB(空き容量約6.4GB)、Eドライブ:約 93GB(空き容量約93GB)、残り:インスタント機能用領域および再セットアップ用として認識されます。
- ※60: Windows® のシステムからは、容量がCドライブ:約92GB(空き容量:約81GB)、Dドライブ:約6.5GB(空き容量約6.4GB)、Eドライブ:約 111GB(空き容量約111GB)、残り:インスタント機能用領域および再セットアップ用として認識されます。
- ※61: Windows® のシステムからは、容量がCドライブ:約54GB(空き容量:約37GB)、Dドライブ:約6.5GB(空き容量約4.8GB)、残り:インスタン ト機能用領域および再セットアップ用として認識されます。
- ※62: Windows® のシステムからは、容量がCドライブ:約73GB(空き容量:約55GB)、Dドライブ:約6.5GB(空き容量約4.8GB)、残り:インスタン ト機能用領域および再セットアップ用として認識されます。
- ※63: Windows® のシステムからは、容量がCドライブ:約92GB(空き容量:約74GB)、Dドライブ:約6.5GB(空き容量約4.8GB)、残り:インスタン ト機能用領域および再セットアップ用として認識されます。
- ※64: Windows® のシステムからは、容量がCドライブ:約54GB(空き容量:約37GB)、Dドライブ:約6.5GB(空き容量約4.8GB)、Eドライブ:約 74GB(空き容量約74GB)、残り:インスタント機能用領域および再セットアップ用として認識されます。
- ※65: Windows® のシステムからは、容量がCドライブ:約73GB(空き容量:約55GB)、Dドライブ:約6.5GB(空き容量約4.8GB)、Eドライブ:約 93GB(空き容量約93GB)、残り:インスタント機能用領域および再セットアップ用として認識されます。
- ※66: Windows® のシステムからは、容量がCドライブ:約92GB(空き容量:約74GB)、Dドライブ:約6.5GB(空き容量約4.8GB)、Eドライブ:約 111GB(空き容量約111GB)、残り:インスタント機能用領域および再セットアップ用として認識されます。
- ※67 : CドライブとEドライブに録画した場合の合計の目安です。ハードディスクの使用状況に応じて、録画保存先を切り換える必要があります。
- ※68 : 12cmCD、8cm音楽CD、DVDのみ使用できます。使用するディスクによっては、一部の書込み/読み出し速度に対応していない場合があり ます。
- ※69 : DVD-RAM Ver.2.0/2.1/2.2(片面4.7GB)に準拠したメディアの書込みに対応しています。また、カートリッジ式のメディアは使用できま せんので、カートリッジなし、あるいはメディア取り出し可能なカートリッジ式でメディアを取り出してご利用ください。
- ※70 : DVD-RAM12倍速メディアの読み込みはサポートしておりません。
- ※71 : DVD-RAM Ver.1(片面2.6GB)およびDVD-RAM12倍速メディアの書き換えはサポートしておりません。
- ※72 : DVD+R 2層書込みは、DVD+R(2層)ディスクのみに対応しています。
- ※73 : DVD-Rは、DVD-R for General Ver.2.0/2.1に準拠したメディアの書込みに対応しています。
- ※74 : DVD-R 2層書込みは、DVD-R for DL Ver.3.0に準拠したメディアの書込みに対応しています。DVD-R 2層書込みに対応している添付ソフ トは「Roxio DigitalMedia」、「Ulead® DVD MovieWriter® for NEC Ver.4」になります。ただし、追記には未対応です。作成したDVD-R(2層) ディスクについては、当社製パソコンに搭載されているDVD-R(2層)対応ドライブでのみ読み出しが可能です。
- ※75 : DVD-RWは、DVD-RW Ver.1.1/1.2に準拠したメディアの書き換えに対応しています。
- ※76 : CドライブとEドライブに録画した場合の合計の目安です。ハードディスクの使用状況に応じて、録画保存先を切り換える必要があります。イン スタントモードにおける録画保存先はCドライブ固定となります。

#### **再生可能フォーマット一覧(インスタント機能)**

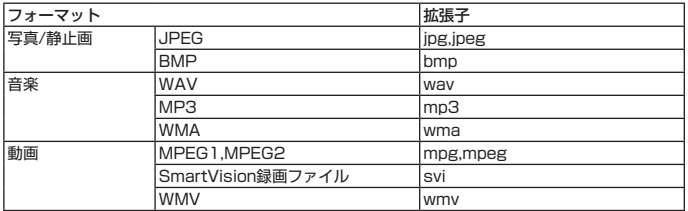

<ご注意>

これらの拡張子であっても、 フォーマットその他によって、対応できないコンテンツがあります。 著作権保護のかかったコンテンツは、再生することができません。

# **● タイプ L (ベーシック)**

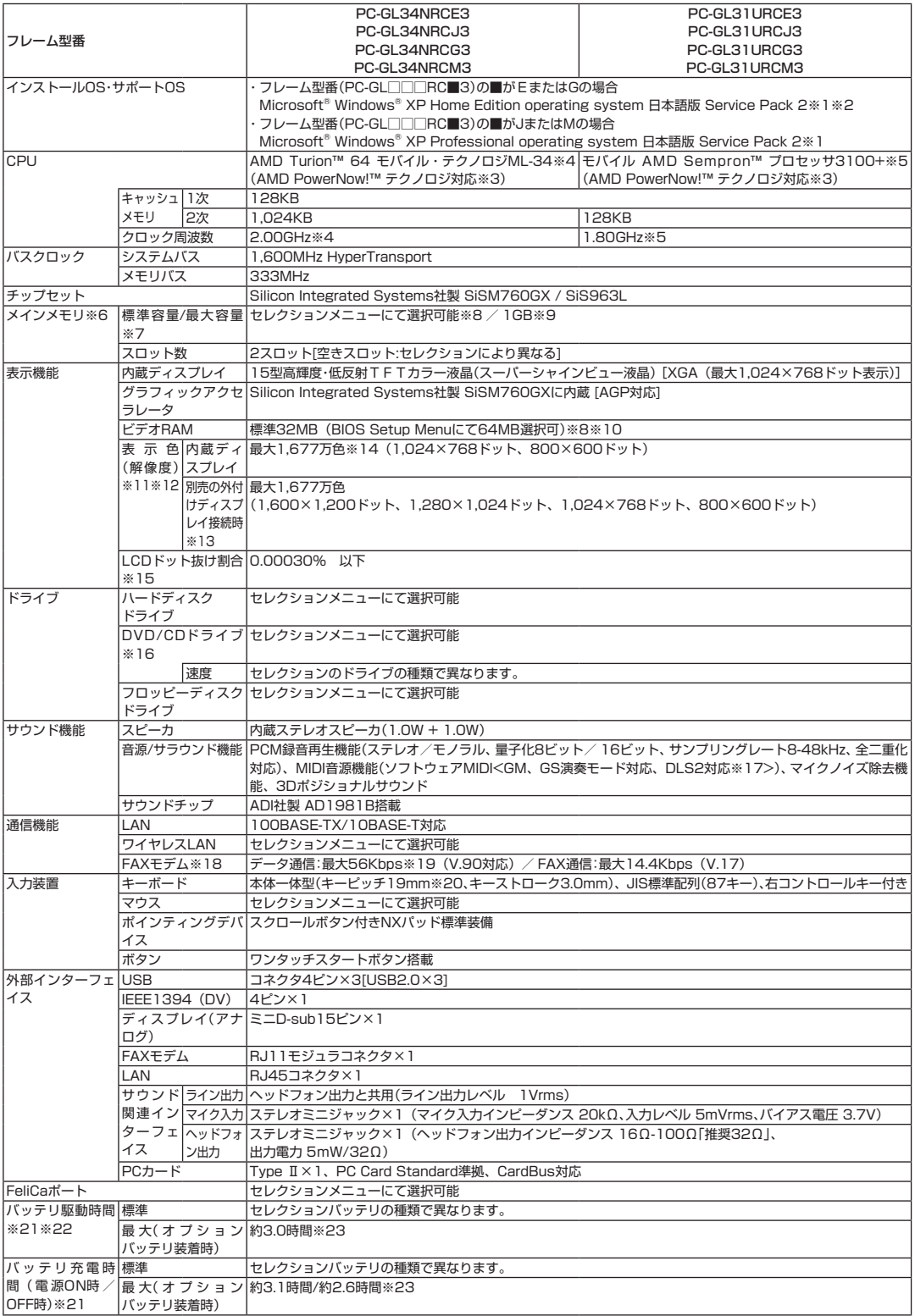

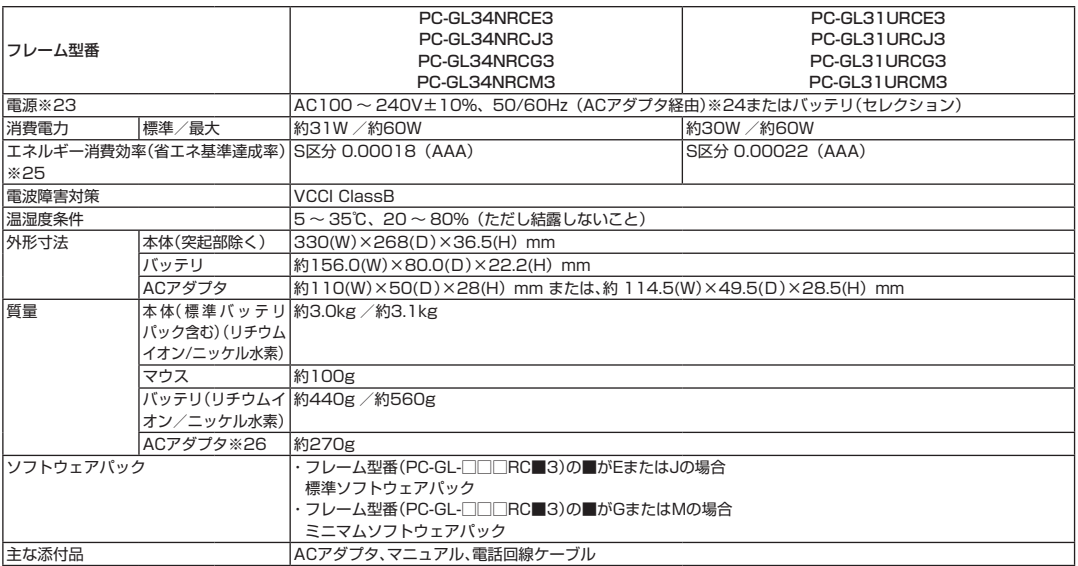

#### ■セレクションメニュー(以下の各項目から1つ選択することで、仕様が異なります)

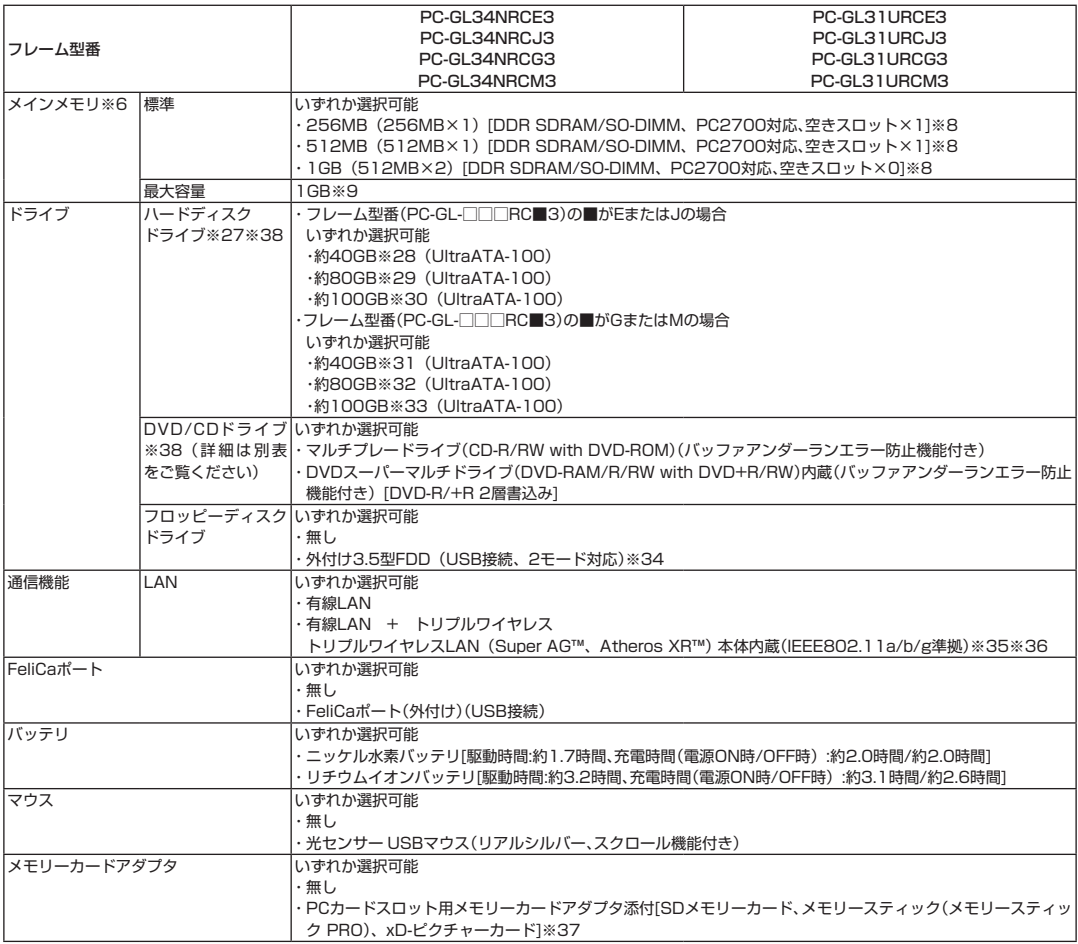

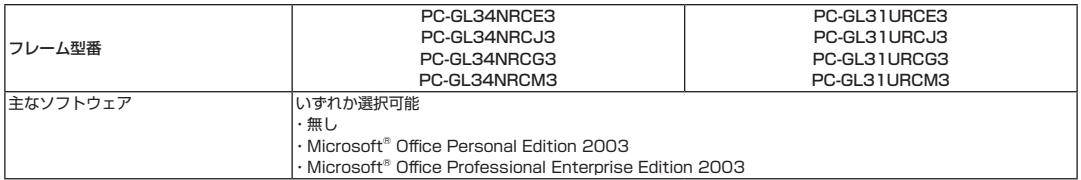

#### ■DVD/CDドライブ什様一覧

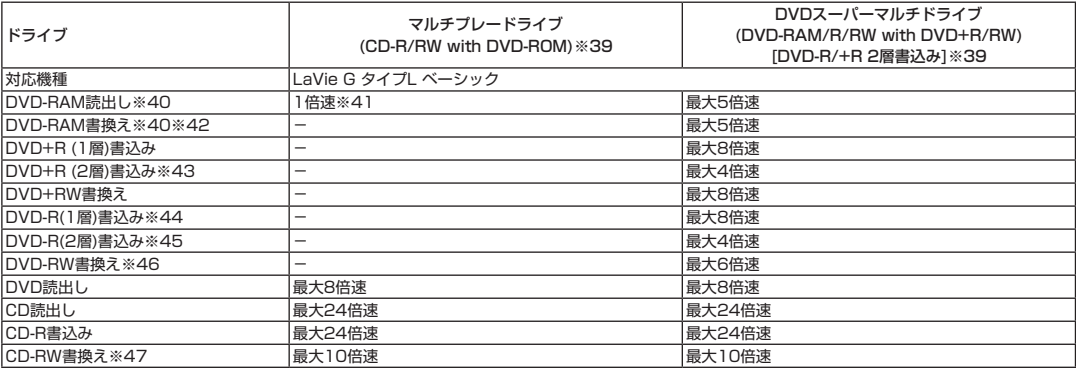

上記の内容は本体のハードウェアの仕様であり、オペレーティングシステム、アプリケーションによっては、上記のハードウェアの機能をサポートして いない場合があります。

- ※ 1 : 添付のソフトウェアは、インストールされているOSでのみご利用できます。別売のOSをインストールおよび利用することはできません。
- ※ 2 : ネットワークでドメインに参加する機能はありません。
- ※ 3 : 電源の種類(AC電源、バッテリ)やシステム負荷に応じて動作性能を切り替える機能です。
- ※ 4 : AMD Turion™64 モバイル・テクノロジML-34は、動作周波数2.00GHzで動作しておりますが、プロセッサの相対的な性能は、クロック周波 数だけでなく、アーキテクチャに基づくさまざまな特長によって決まります。
- ※ 5:AMD社が定めた、QuantiSpeed™アーキテクチャを採用したモバイル AMD Sempron™プロセッサ3100+は、動作周波数1.80GHzで動 作しておりますが、従来の設計に基づく3.0GHzのCPUに相当もしくはそれ以上の性能を有します。
- ※ 6 : 増設メモリは、PC-AC-ME001C(256MB、PC2700)、PC-AC-ME002C(512MB、PC2700)を推奨します。
- ※ 7 : 他社製の増設メモリの装着は、動作を保証するものではありません。他社製品との接続は各メーカにご確認の上、お客様の責任において行って くださるようお願いいたします。
- ※ 8 : ビデオRAMは、メインメモリを使用します。
- ※ 9 : 最大メモリ容量にする場合、増設メモリ(512MB)を2枚実装する必要があります。
- ※10 : 64MBでご使用になる場合は、メモリを512MB以上搭載する必要があります。
- ※11 : バーチャルスクリーン機能には対応しておりません。
- ※12 : 本体液晶ディスプレイより小さい解像度を選択した場合、拡大表示機能により液晶画面全体に表示します。ただし、拡大表示によって文字や線 などの太さが不均一になることがあります。
- ※13 : 本機のもつ解像度および色数の能力であり、接続するディスプレイ対応解像度、リフレッシュレートによっては表示できない場合があります。 本体の液晶ディスプレイと外付けディスプレイの同時表示可能です。ただし、拡大表示機能を使用しない状態では、外付けディスプレイ全体に は表示されない場合があります。マルチモニタ使用時は、外付けディスプレイで「1,600×1,200ドット」は表示できません。
- ※14 : 1,677万色表示は、グラフィックアクセラレータのディザリング機能により実現します。
- ※15 : ISO13406-2の基準に従って、副画素(サブピクセル)単位で計算しています。
- ※16 : 12cmCD、8cm音楽CD、DVDのみ使用できます。使用するディスクによっては一部の書込み/読み出し速度に対応していない場合があります。
- ※17 : DLSは「DownLoadable Sounds」の略です。DLSを使うと、カスタム・サウンド・セットをSoundMAXシンセサイザにロードできます。
- ※18 : 回線状態によっては、通信速度が変わる場合があります。また、内蔵FAXモデムは一般電話回線のみに対応しています。
- ※19 : 最大56Kbpsはデータ受信時の理論上の最大速度です。データ送信時は最大33.6Kbpsになります。
- ※20 : キーボードのキーの横方向の間隔。キーの中心から隣のキーの中心までの長さ(一部キーピッチが短くなっている部分があります)。
- ※21 : バッテリ駆動時間や充電時間は、ご利用状況によって記載時間と異なる場合があります。
- ※22 : JEITAバッテリ動作時間測定法(Ver.1.0)に基づいて測定したバッテリ駆動時間です。詳しい測定条件は、(インターネットhttp://121ware. com/lavie → 各シリーズページ → [仕様])でご案内しています。
- ※23 : リチウムイオンバッテリパック使用時。
- ※24 : 標準添付されている電源コードはAC100V用(日本仕様)です。
- ※25 : エネルギー消費効率とは、省エネ法で定める測定方法により測定した消費電力を省エネ法で定める複合理論性能で除したものです。省エネ基準 達成率の表示語Aは達成率100%以上200%未満、AAは達成率200%以上500%未満、AAAは達成率500%以上を示します。
- ※26 : 電源コードの質量を除く。
- ※27 : 1GBを10億バイトで計算した場合の数値です。
- ※28 : Windows® のシステムからは、容量がCドライブ:約19GB(空き容量:約4GB)、Dドライブ:約6.5GB(空き容量約4.8GB)、残り:再セットアッ プ用として認識されます。
- ※29 : Windows® のシステムからは、容量がCドライブ:約56GB(空き容量:約42GB)、Dドライブ:約6.5GB(空き容量約4.8GB)、残り:再セッ トアップ用として認識されます。
- ※30 : Windows® のシステムからは、容量がCドライブ:約75GB(空き容量:約60GB)、Dドライブ:約6.5GB(空き容量約4.8GB)、残り:再セッ トアップ用として認識されます。
- ※31 : Windows® のシステムからは、容量がCドライブ:約19GB(空き容量:約11GB)、Dドライブ:約6.5GB(空き容量約6.4GB)、残り:再セッ トアップ用として認識されます。
- ※32 : Windows® のシステムからは、容量がCドライブ:約56GB(空き容量:約48GB)、Dドライブ:約6.5GB(空き容量約6.4GB)、残り:再セッ トアップ用として認識されます。
- ※33 : Windows® のシステムからは、容量がCドライブ:約75GB(空き容量:約67GB)、Dドライブ:約6.5GB(空き容量約6.4GB)、残り:再セッ トアップ用として認識されます。
- ※34 : 2モード(720KB/1.44MB)に対応しています(ただし720KBのフォーマットは不可です)。
- ※35: IEEE802.11a/b/g準拠、WEP (64/128/152bit)対応、WPA-PSK (TKIP/AES)対応。Super AG™ 機能を使用するには、接続先 のワイヤレスLAN機器もSuper AGTM に対応している必要があります。接続対象機器、電波環境、周囲の障害物、設置環境、使用状況、ご使用 のアプリケーションソフトウェア、OSなどによっても通信速度、通信距離に影響する場合があります。IEEE802.11b/g(2.4GHz)と IEEE802.11a(5GHz)は互換性がありません。IEEE802.11a(5GHz)ワイヤレスLANの使用は、電波法令により屋内に限定されます。 Atheros XRTM 機能を使用するには、接続先の無線LAN機器もAtheros XRTM に対応している必要があります。
- ※36 : 5GHz帯ワイヤレスLANは、IEEE802.11a準拠(J52/W52/W53)です。J52/W52/W53は社団法人 電子情報技術産業協会による表記 です。詳細は http://121ware.com/navigate/support/info/ieee802.html をご参照ください。
- ※37 : 添付のメモリーカードアダプタは、「LaVie G タイプL(ベーシック)」でのみ利用可能です。他のパソコンでのご使用については保証しておりま せん。「マジックゲート」(著作権保護)機能には対応しておりません。「メモリースティック Duo」をご使用の場合には、必ずメモリースティック Duoアダプタをご利用ください。そのまま挿入しますと、「メモリースティック Duo」が取り出せなくなる可能性があります。「メモリースティッ ク Duo」について、詳しくは「メモリースティック Duo」の取扱説明書をご覧ください。「miniSDカード」をご使用の場合には、必ずminiSDカー ドアダプタをご利用ください。そのまま挿入しますと、「miniSDカード」が取り出せなくなる可能性があります。「miniSDカード」について、詳し くは「miniSDカード」の取扱説明書をご覧ください。メモリーカードアダプタは、マルチメディアカードを使うこともできますが、すべての動作 を保証するものではありません。「SDメモリーカード」、「マルチメディアカード」の著作権保護機能には対応しておりません。SDIOには対応し ておりません。それぞれのメモリーカードは、各々同時に使用することはできません。その他、メモリーカードについて詳しくは、添付のマニュ アルをご覧ください。
- ※38 : セレクションメニューにて「DVDスーパーマルチドライブ」を選択する場合は、必ず「80GB」以上のハードディスクの選択が必要です。なお、 「40GB」のハードディスク選択時は選択できません。
- ※39 : 12cmCD、8cm音楽CD、DVDのみ使用できます。使用するディスクによっては、一部の書込み/読み出し速度に対応していない場合があり ます。
- ※40 : DVD-RAM Ver.2.0/2.1/2.2(片面4.7GB)に準拠したメディアに対応しています。また、カートリッジ式のメディアは使用できませんので、 カートリッジなし、あるいはメディア取り出し可能なカートリッジ式でメディアを取り出してご利用ください。
- ※41 : DVD-RAM12倍速メディアの読み込みはサポートしておりません。
- ※42 : DVD-RAM Ver.1(片面2.6GB)およびDVD-RAM12倍速メディアの書き換えはサポートしておりません。
- ※43 : DVD+R 2層書込みは、DVD+R(2層)ディスクのみに対応しています。
- ※44 : DVD-Rは、DVD-R for General Ver.2.0/2.1に準拠したメディアの書込みに対応しています。
- ※45 : DVD-R 2層書込みは、DVD-R for DL Ver.3.0に準拠したメディアの書込みに対応しています。DVD-R 2層書込みに対応している添付ソフ トは「Roxio DigitalMedia」、「Ulead® DVD MovieWriter® for NEC Ver.4」になります。ただし、追記には未対応です。作成したDVD-R(2層) ディスクについては、当社製パソコンに搭載されているDVD-R(2層)対応ドライブでのみ読み出しが可能です。
- ※46 : DVD-RWは、DVD-RW Ver.1.1/1.2に準拠したメディアの書き換えに対応しています。
- ※47 : Ultra Speed CD-RWメディアはご使用になれません。

# **● タイプ T**

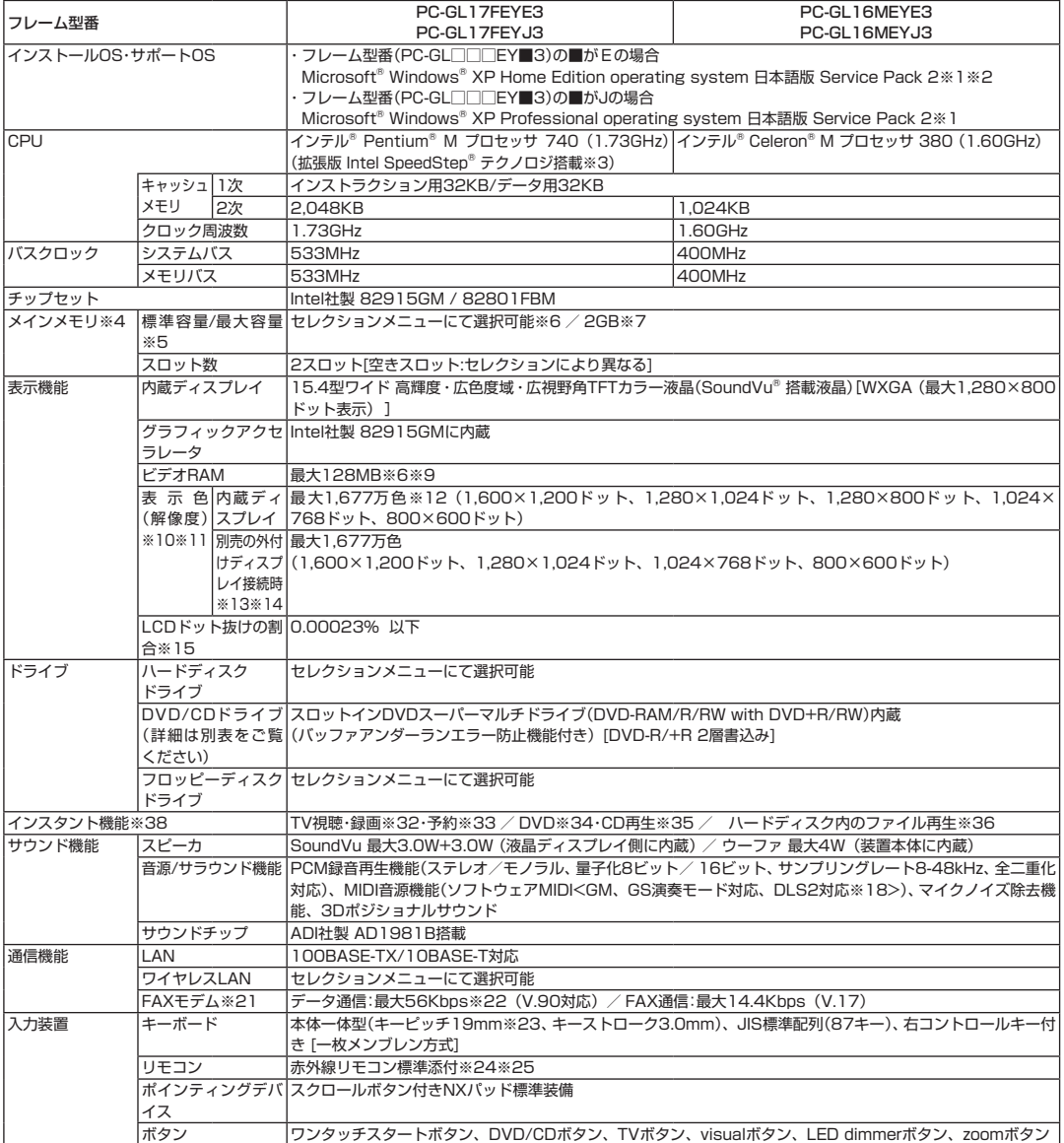

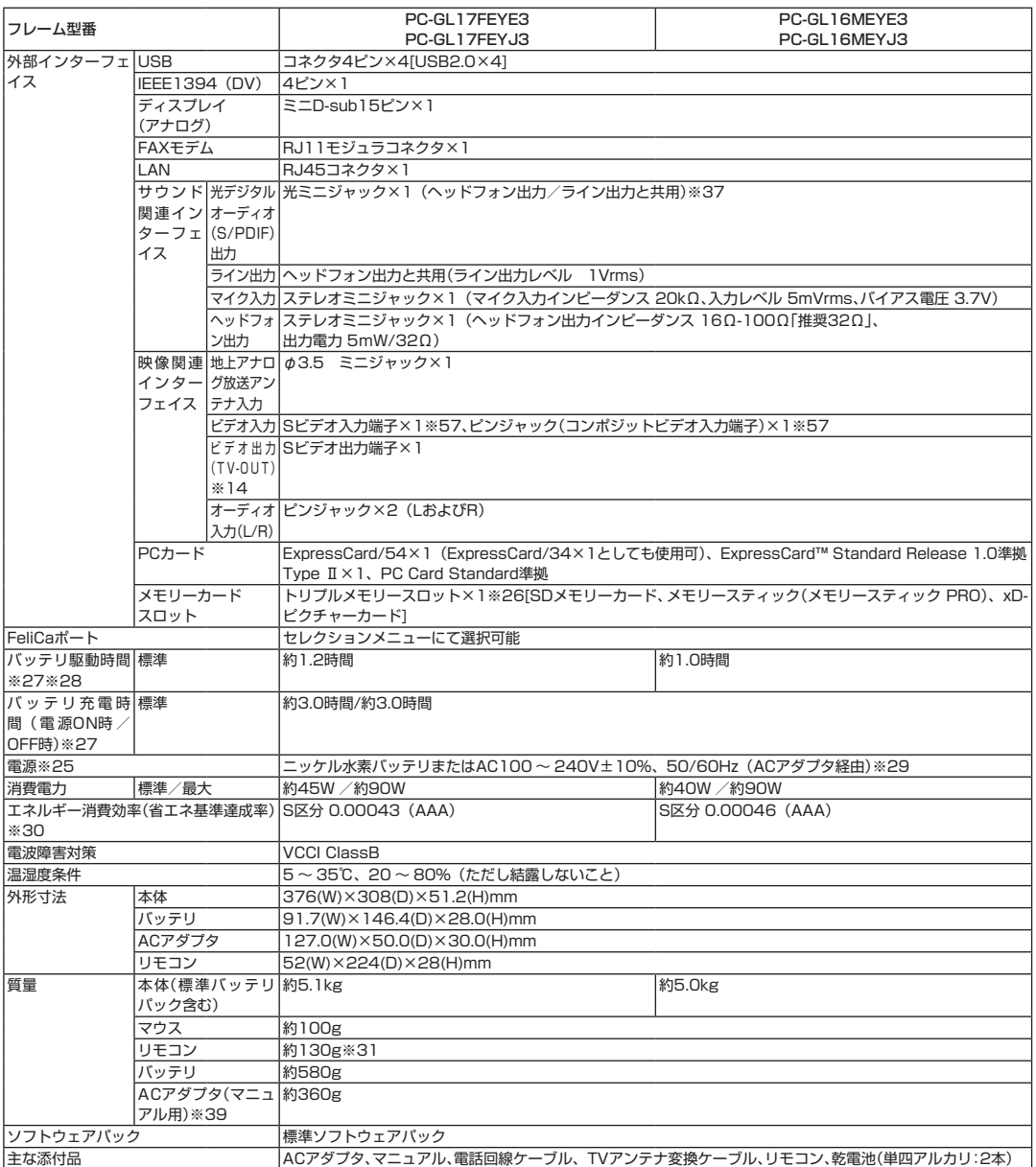

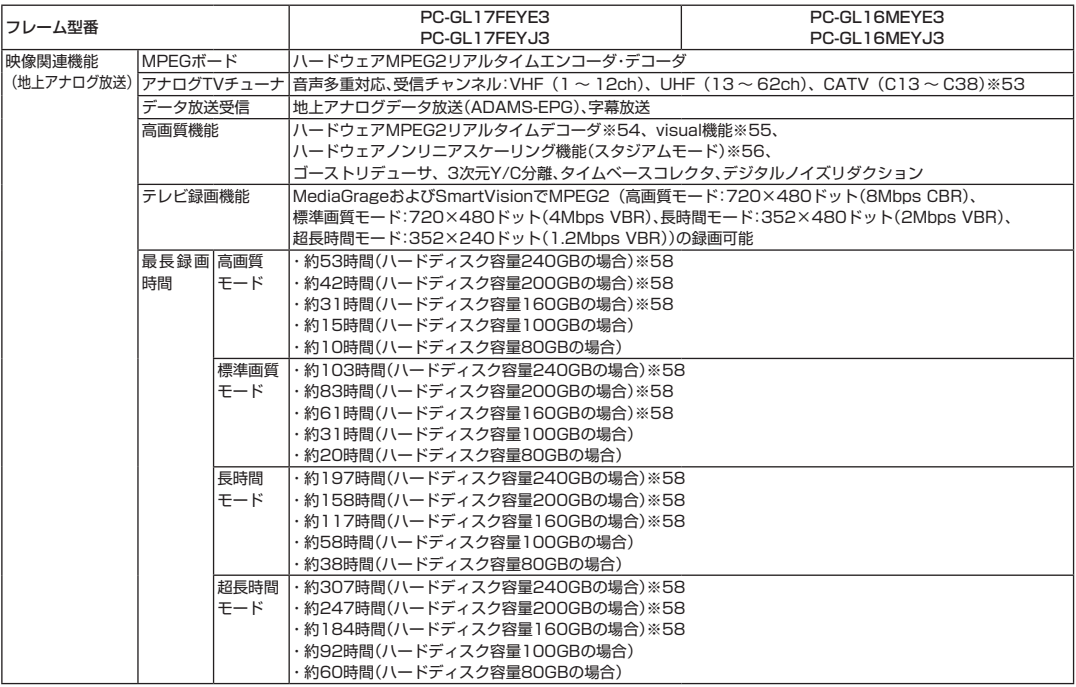

#### ■セレクションメニュー(以下の各項目から1つ選択することで、仕様が異なります)

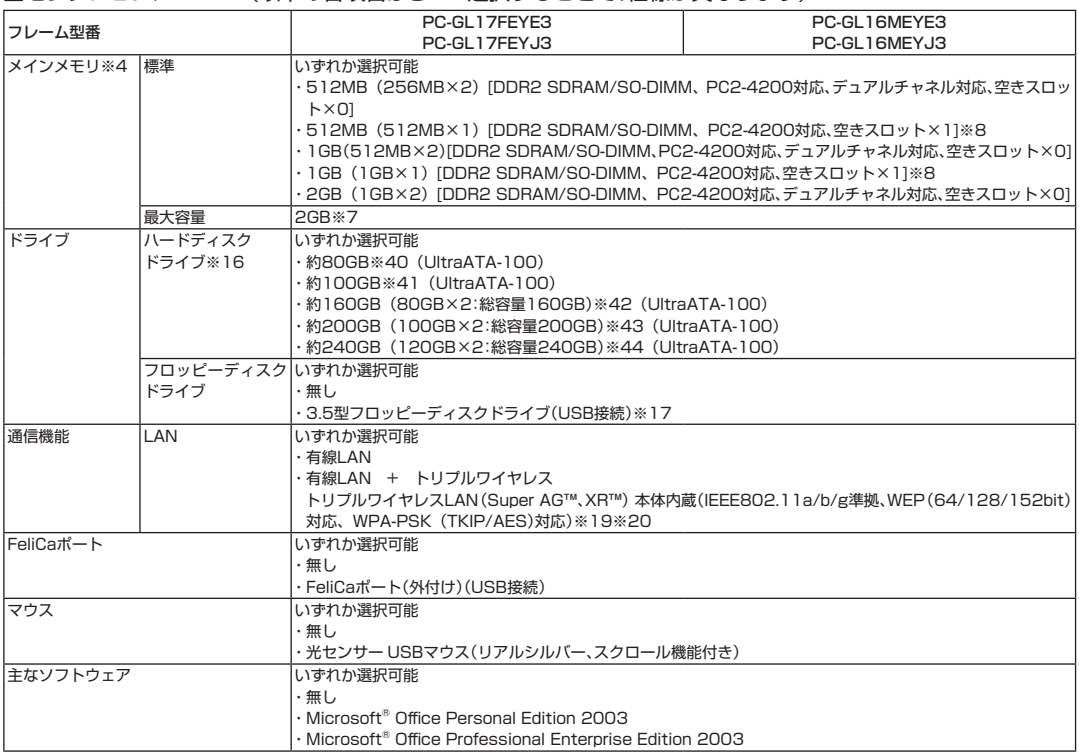

#### ■DVD/CDドライブ什様一覧

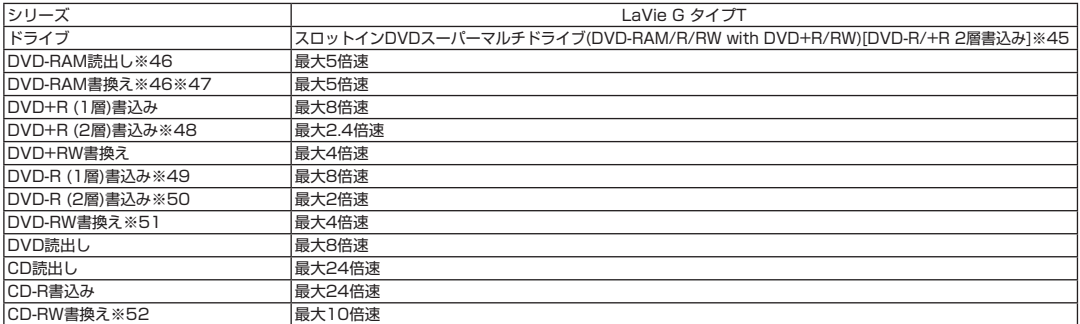

上記の内容は本体のハードウェアの仕様であり、オペレーティングシステム、アプリケーションによっては、上記のハードウェアの機能をサポートして いない場合があります。

※ 1 : 添付のソフトウェアは、インストールされているOSでのみご利用できます。別売のOSをインストールおよび利用することはできません。

- ※ 2 : ネットワークでドメインに参加する機能はありません。
- ※ 3 : 電源の種類(AC電源、バッテリ)やシステム負荷に応じて動作性能を切り替える機能です。
- ※ 4 : 増設メモリは、PC-AC-ME007C(256MB、PC2-4200)、PC-AC-ME008C(512MB、PC2-4200)、PC-AC-ME009C(1GB、 PC2-4200)を推奨します。
- ※ 5 : 他社製の増設メモリの装着は、動作を保証するものではありません。他社製品との接続は各メーカにご確認の上、お客様の責任において行って くださるようお願いいたします。
- ※ 6 : ビデオRAMは、メインメモリを使用します。
- ※ 7 : 最大メモリ容量にする場合、本体に標準実装されているメモリを取り外して、別売の増設メモリ(1GB)を2枚実装する必要があります。
- ※ 8 : 推奨増設メモリを追加することにより、デュアルチャネル対応になります。なお、実装済みのものと異なる容量の推奨増設メモリを追加した場 合、少ない方のメモリ容量を超えた部分に関してはシングルチャネル対応となります。ただし、標準実装メモリを外して同容量の推奨増設メモ リを2枚実装した場合は全ての容量がデュアルチャネル対応となります。
- ※ 9: Intel® DynamicVideoMemoryTechnologyを使用し、パソコンの利用状況によってメモリ容量が変化します。
- ※10 : 本体液晶ディスプレイより大きい解像度を選択した場合は、バーチャルスクリーン機能により実現します。
- ※11 : 本体液晶ディスプレイより小さい解像度を選択した場合、拡大表示機能により液晶画面全体に表示します。ただし、拡大表示によって文字や線 などの太さが不均一になることがあります。
- ※12 : 1,677万色表示は、グラフィックアクセラレータのディザリング機能により実現します。
- ※13 : 本機のもつ解像度および色数の能力であり、接続するディスプレイ対応解像度、リフレッシュレートによっては表示できない場合があります。 本体の液晶ディスプレイと外付けディスプレイの同時表示可能です。
- ※14 : インスタント機能使用時は外付けディスプレイおよびビデオ(TV-OUT)への出力はできません。
- ※15 : ISO13406-2の基準にしたがって、副画素(サブピクセル)単位で計算しています。
- ※16 : 1GBを10億バイトで計算した場合の数値です。
- ※17 : 3モード(720KB/1.2MB/1.44MB)に対応しています(1.2MBモードへの対応は、ドライバをセットアップすることで可能となります)。た だし、720KB/1.2MBモードのフォーマットは不可です。
- ※18 : DLSは「DownLoadable Sounds」の略です。DLSを使うと、カスタム・サウンド・セットをSoundMAXシンセサイザにロードできます。
- ※19 : IEEE802.11a/b/g準拠、WEP (64/128/152bit)対応、WPA-PSK (TKIP/AES)対応。Super AG™ 機能を使用するには、接続先 のワイヤレスLAN機器もSuper AGTM に対応している必要があります。接続対象機器、電波環境、周囲の障害物、設置環境、使用状況、ご使用 のアプリケーションソフトウェア、OSなどによっても通信速度、通信距離に影響する場合があります。IEEE802.11b/g(2.4GHz)と IEEE802.11a (5GHz)は互換性がありません。IEEE802.11a (5GHz)ワイヤレスLANの使用は、電波法令により屋内に限定されます。 eXtended Range (XR)™ 機能を使用するには、接続先の無線LAN機器もeXtended Range (XR)™ に対応している必要があります。
- ※20 : 5GHz帯ワイヤレスLANは、IEEE802.11a準拠(J52/W52/W53)です。J52/W52/W53は社団法人 電子情報技術産業協会による表記 です。詳細はhttp://121ware.com/navigate/support/info/ieee802.htmlをご参照ください。
- ※21 : 回線状態によっては、通信速度が変わる場合があります。また、内蔵FAXモデムは一般電話回線のみに対応しています。
- ※22 : 最大56Kbpsはデータ受信時の理論上の最大速度です。データ送信時は最大33.6Kbpsになります。
- ※23 : キーボードのキーの横方向の間隔。キーの中心から隣のキーの中心までの長さ(一部キーピッチが短くなっている部分があります)。
- ※24 : リモコンの電池寿命はアルカリ電池で最大約90時間、使用可能な距離は約3mです(ただし、ご使用の環境条件や方法により異なります)。
- ※25 : パソコン本体のバッテリ、およびリモコンなどに使用する各種電池は消耗品です。
- ※26 : 著作権保護機能には対応しておりません。「マジックゲート」機能には対応しておりません。ただし、「SD-Jukebox Ver.5 Standard Edition」 を利用した「SDメモリーカード」の著作権保護機能(SD-AUDIO)に対応しています。「メモリースティック Duo」をご使用の場合には、必ずメモ リースティック Duoアダプタをご利用ください。詳しくは「メモリースティック Duo」の取扱説明書をご参照ください。「miniSDカード」をご使 用の場合には、必ずminiSDカードアダプタをご利用ください。詳しくは「miniSDカード」の取扱説明書をご参照ください。「マルチメディアカー ド(MMC)」はご利用できません。それぞれのメモリーカードは、各々同時に使用することはできません。
- ※27 : バッテリ駆動時間や充電時間は、ご利用状況によって記載時間と異なる場合があります。
- ※28 : JEITAバッテリ動作時間測定法(Ver.1.0)に基づいて測定したバッテリ駆動時間です。詳しい測定条件は、(インターネットhttp://121ware. com/lavie → 各シリーズページ → [仕様])でご案内しています。
- ※29 : 標準添付されている電源コードはAC100V用(日本仕様)です。
- ※30 : エネルギー消費効率とは、省エネ法で定める測定方法により測定した消費電力を省エネ法で定める複合理論性能で除したものです。省エネ基準 達成率の表示語Aは達成率100%以上200%未満、AAは達成率200%以上500%未満、AAAは達成率500%以上を示します。
- ※31 : 乾電池の質量は含まれておりません。

※32 : インスタント機能で視聴している番組の録画のみ可能です。DVDへの直接録画はできません。

※33 : 番組表の表示、録画の予約/修正/削除ができます。予約した番組録画の実行はWindows上で行います。

※34 : 市販のDVDビデオおよびVideoフォーマットで作成されたDVD-R、DVD+R、DVD-VRフォーマットで作成されたDVD-RAM、DVD+VR フォーマットで作成されたDVD+RWのみ再生可能です。ビデオCDには対応しておりません。

- ※35 : 市販の音楽CDおよびCD-DAフォーマットで作成されたCD-ROM、CD-R/RWのみ再生可能です。CD-EXTRAやCD-TEXTは音楽データの み再生可能です。
- ※36 : 再生できるファイルの種類については、「再生可能フォーマット一覧(インスタント機能)」をご覧ください。
- ※37 : 地上アナログ放送における音声は出力できません。
- ※38 : Microsoft® XP ® Embeddedにより実現しています。
- ※39 : 電源コードの質量を除く。
- ※40: Windows® のシステムからは、容量がCドライブ:約54GB(空き容量:約38GB)、Dドライブ:約6.5GB(空き容量:約4.8GB)、残り:インス タント機能用領域および再セットアップ用として認識されます。
- ※41: Windows® のシステムからは、容量がCドライブ:約73GB(空き容量:約57GB)、Dドライブ:約6.5GB(空き容量:約4.8GB)、残り:インス タント機能用領域および再セットアップ用として認識されます。
- ※42: Windows® のシステムからは、容量がCドライブ:約54GB(空き容量:約38GB)、Dドライブ:約6.5GB(空き容量:約4.8GB)、Eドライブ: 約74GB(空き容量:約74GB)、残り:インスタント機能用領域および再セットアップ用として認識されます。
- ※43: Windows® のシステムからは、容量がCドライブ:約73GB(空き容量:約57GB)、Dドライブ:約6.5GB(空き容量:約4.8GB)、Eドライブ: 約93GB(空き容量:約93GB)、残り:インスタント機能用領域および再セットアップ用として認識されます。
- ※44: Windows® のシステムからは、容量がCドライブ:約92GB(空き容量:約75GB)、Dドライブ:約6.5GB(空き容量:約4.8GB)、Eドライブ: 約111GB(空き容量:約111GB)、残り:インスタント機能用領域および再セットアップ用として認識されます。
- ※45 : 12cmCD/DVDのみ使用できます。使用するディスクによっては、一部の書込み/読み出し速度に対応していない場合があります。
- ※46 : DVD-RAM Ver.2.0/2.1/2.2(片面4.7GB)に準拠したメディアに対応しています。また、カートリッジ式のメディアは使用できませんので、 カートリッジなし、あるいはメディア取り出し可能なカートリッジ式でメディアを取り出してご利用ください。
- ※47 : DVD-RAM Ver.1(片面2.6GB)およびDVD-RAM12倍速メディアの書き換えはサポートしておりません。
- ※48 : DVD+R 2層書込みは、DVD+R(2層)ディスクのみに対応しています。
- ※49 : DVD-Rは、DVD-R for General Ver.2.0/2.1に準拠したメディアの書込みに対応しています。
- ※50 : DVD-R 2層書込みは、DVD-R for DL Ver.3.0に準拠したメディアの書込みに対応しています。DVD-R 2層書込みに対応している添付ソフ トは「Roxio DigitalMedia」、「Ulead® DVD MovieWriter® for NEC Ver.4」になります。ただし、追記には未対応です。作成したDVD-R(2層) ディスクについては、当社製パソコンに搭載されているDVD-R(2層)対応ドライブでのみ読み出しが可能です。
- ※51 : DVD-RWは、DVD-RW Ver.1.1/1.2に準拠したメディアの書き換えに対応しています。
- ※52 : Ultra Speed CD-RWメディアはご使用になれません。
- ※53 : ケーブルテレビの受信チャンネル表記は、(社)電子情報技術産業協会規格(CPR-4103)の表記に基づきます。実際のケーブルテレビ受信チャ ンネル番号は、ケーブルテレビ会社により異なりますので、ケーブルテレビ会社にお問い合わせください。本製品をケーブルテレビ回線に接続 する場合、ケーブルテレビ会社との受信契約が必要となります。また、本製品は、記載されたケーブルテレビ周波数の受信に対応しております が、大半のチャンネルはケーブルテレビ会社により視聴制限(スクランブル)を施されているため、本製品で直接受信することはできません。こ の場合は、ケーブルテレビ会社より貸与されるターミナルアダプタにより、受信する必要があります。ケーブルテレビ会社により再送信を行っ ている地上アナログ放送は、VHFおよびUHFの周波数で送信されていますので、特別な受信装置がなくとも、受信可能です。詳細は、ご利用の ケーブルテレビ会社にご相談ください。なお、CATV (C13-C38)はSmartVisionのみで視聴できます。
- ※54 : SmartVisionおよびMediaGarageでのTV「ライブ、タイムシフト、録画番組」視聴にて機能します。なお、SmartVisionではVISITAL設定に て「超高精細」を選択した場合のウインドウ表示・フル画面表示、MediaGarageではフル画面表示の場合に限ります。インスタント時は機能し ません。
- ※55 : ハードウェアMPEG2リアルタイムデコーダが機能している状態では、「ダイナミック、シネマ、ユーザ設定、visualオフ」の4モードで切り替わ り、それ以外では、最大輝度と通常輝度の2モードで切り替わります。なお、通常輝度での最大値よりも最大輝度の設定値の方が明るくなるよう に設定しております。なお、「visualオフ」と通常輝度モード以外では輝度の調整は出来ません。
- ※56 : ハードウェアMPEG2リアルタイムデコーダが機能している状態で、PCモニター設定のワイド切換を「スタジアム」設定にした場合に機能し ます。なお、VISITAL「高精細」設定では同等機能がソフトウェア方式で機能します。
- ※57 : Sビデオ入力端子とコンポジットビデオ入力端子の利用は排他になります。また、表示の優先順位はSビデオ入力端子 → コンポジットビデオ入 力端子の順になります。
- ※58 : CドライブとEドライブに録画した場合の目安です。ハードディスクの使用状況に応じて、録画保存先を切り換える必要があります。インスタン トモードにおける録画保存先はCドライブ固定となります。

#### フォーマット 拡張子 erset and the set of the line in the line of the line of the line of the line of the line of the line of the l<br>The line of the line of the line of the line of the line of the line of the line of the line of the line of th BMP bmp 音楽 WAV wav  $MP3$  mp3 WMA wma 動画 MPEG1,MPEG2 mpg/mpeg SmartVision録画ファイル svi WMV wmv

**再生可能フォーマット一覧(インスタント機能)**

<ご注音>

これらの拡張子であっても、 フォーマットその他によって、対応できないコンテンツがあります。 著作権保護のかかったコンテンツは、再生することができません。

# **● タイプ A**

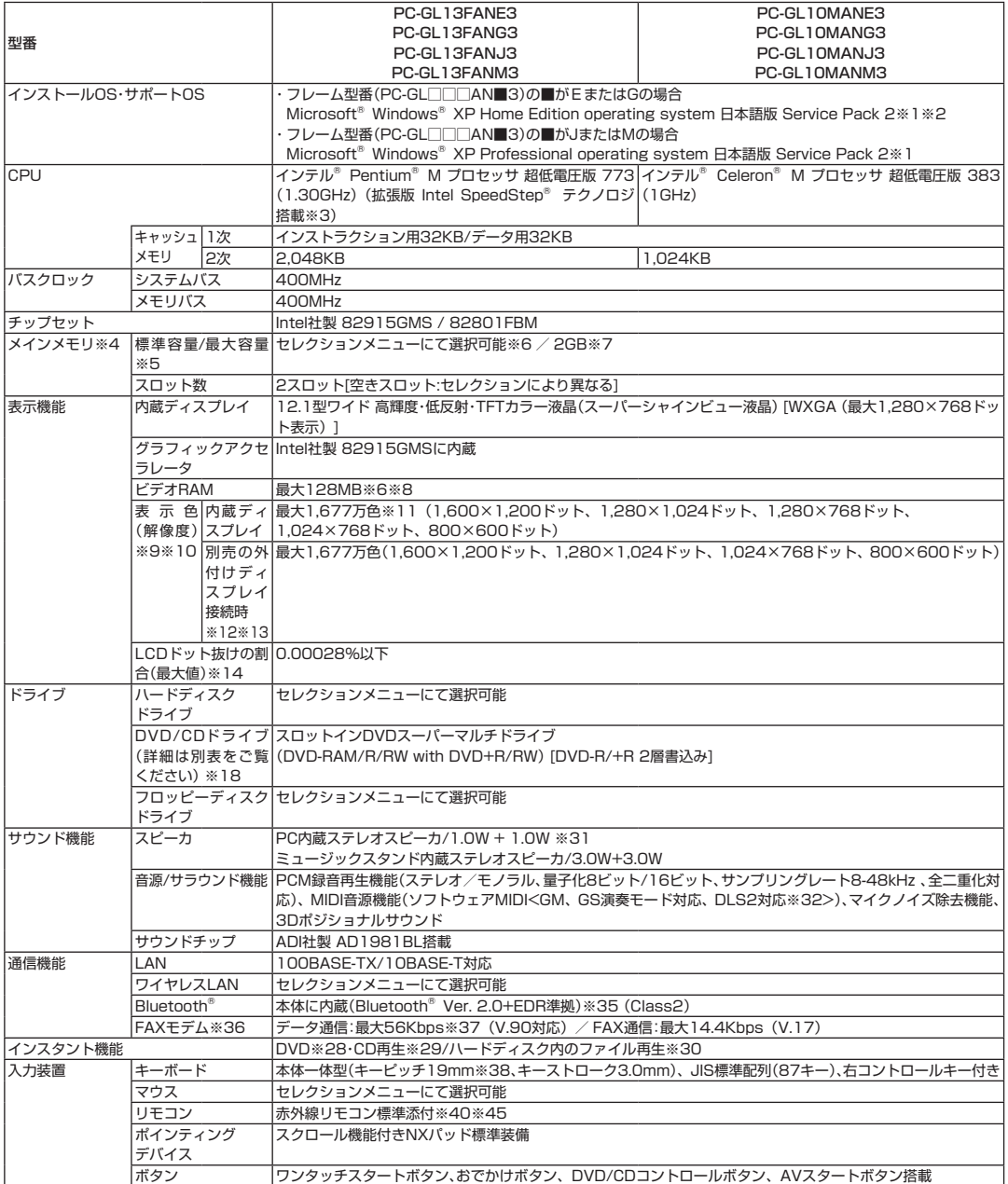

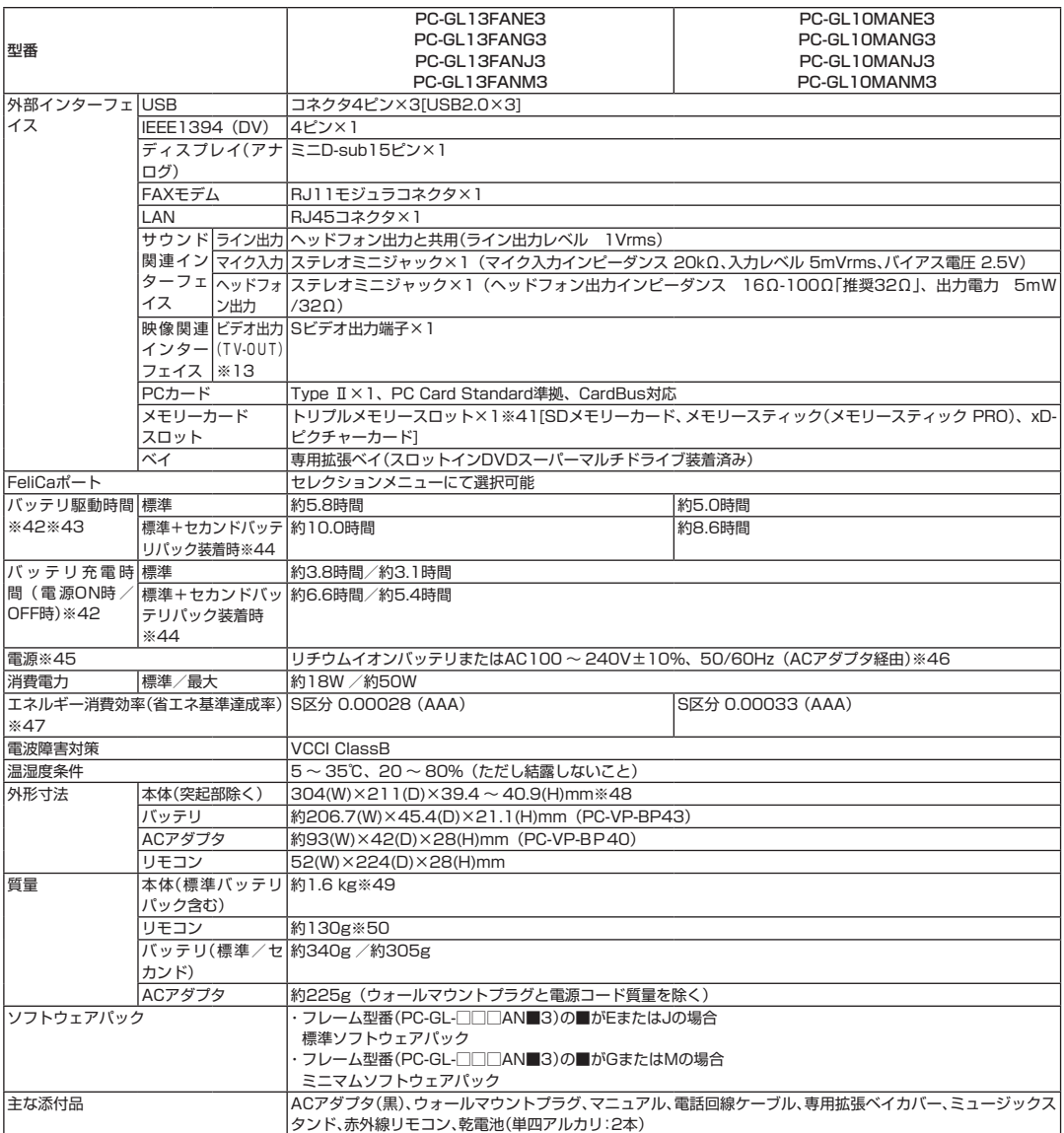

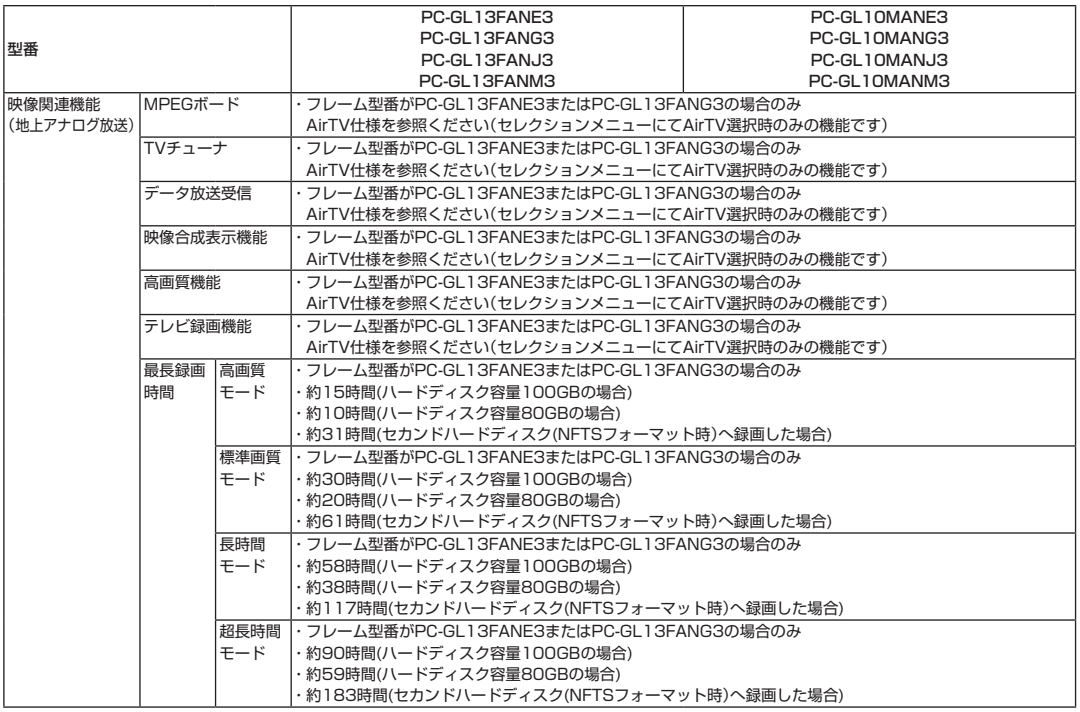

#### ■セレクションメニュー(以下の各項目から1つ選択することで、仕様が異なります)

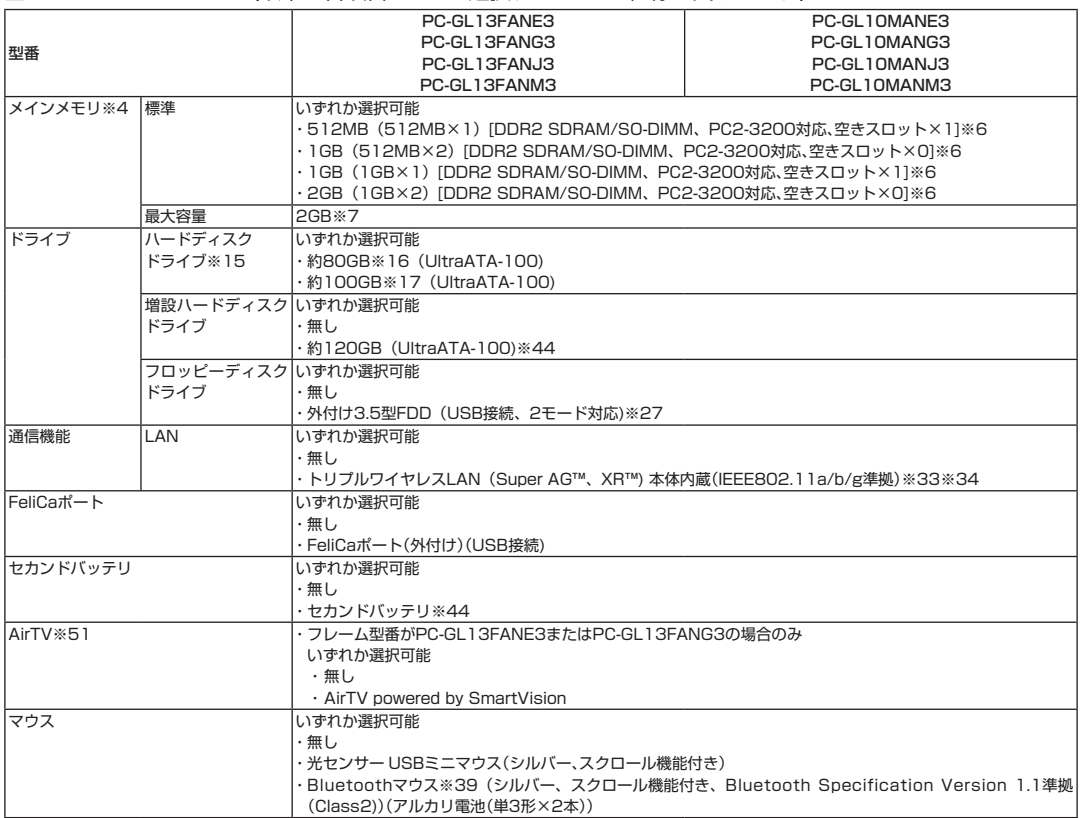

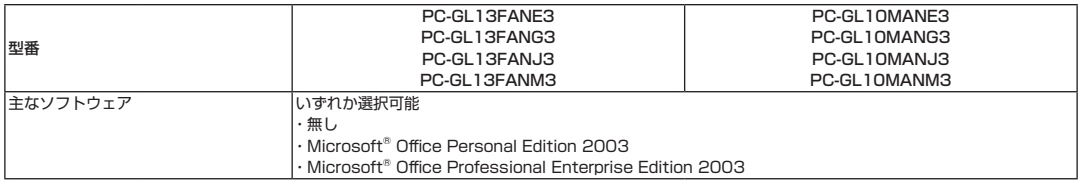

#### ■DVD/CDドライブ仕様一覧

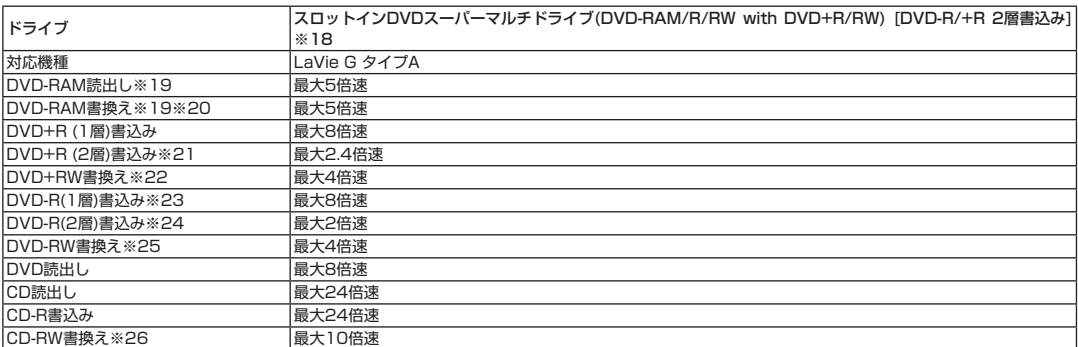

上記の内容は本体のハードウェアの仕様であり、オペレーティングシステム、アプリケーションによっては、上記のハードウェアの機能をサポートして いない場合があります。

- ※ 1 : 添付のソフトウェアは、インストールされているOSでのみご利用できます。別売のOSをインストールおよび利用することはできません。
- ※ 2 : ネットワークでドメインに参加する機能はありません。
- ※ 3 : 電源の種類(AC電源、バッテリ)やシステム負荷に応じて動作性能を切り替える機能です。
- ※ 4 : 増設メモリは、PC-AC-ME007C(256MB、PC2-4200)、PC-AC-ME008C(512MB、PC2-4200)、PC-AC-ME009C(1GB、 PC2-4200)を推奨します。ただし本体の仕様上メモリバス400MHz(PC2-3200)で動作します。
- ※ 5 : 他社製の増設メモリの装着は、動作を保証するものではありません。他社製品との接続は各メーカにご確認の上、お客様の責任において行って くださるようお願いいたします。
- ※ 6 : ビデオRAMは、メインメモリを使用します。
- ※ 7 : 最大メモリ容量にする場合、本体に標準実装されているメモリを取り外して、別売の増設メモリ(1GB)を2枚実装する必要があります。
- ※ 8 : Intel® DynamicVideoMemoryTechnologyを使用し、パソコンの利用状況によってメモリ容量が変化します。
- ※ 9 : 本体液晶ディスプレイより大きい解像度を選択した場合は、バーチャルスクリーン機能により実現します。
- ※10 : 本体液晶ディスプレイより小さい解像度を選択した場合、拡大表示機能により液晶画面全体に表示します。ただし、拡大表示によって文字や線 などの太さが不均一になることがあります。
- ※11 : 1,677万色表示は、グラフィックアクセラレータのディザリング機能により実現します。
- ※12 : 本機のもつ解像度および色数の能力であり、接続するディスプレイ対応解像度、リフレッシュレートによっては表示できない場合があります。 本体の液晶ディスプレイと外付けディスプレイの同時表示が可能です。ただし、拡大表示機能を使用しない状態では、外付けディスプレイ全体 には表示されない場合があります。
- ※13 : インスタント機能使用時は外付けディスプレイおよびビデオ(TV-OUT)への出力はできません。
- ※14 : ISO13406-2の基準に従って、副画素(サブピクセル)単位で計算しています。
- ※15 : 1GBを10億バイトで計算した場合の数値です。
- ※16: · フレーム型番(PC-GL□□□AN■3)の■がEまたはJの場合
	- Windows® のシステムからは、容量がCドライブ:約37GB、Dドライブ:約6.5GB、残り:再セットアップ用およびインスタント機能用領域 として認識されます。
	- · フレーム型番(PC-GL□□□AN■3)の■がGまたはMの場合
	- Windows® のシステムからは、容量がCドライブ:約44GB、Dドライブ:約6.5GB、残り:再セットアップ用およびインスタント機能用領域 として認識されます。
- ※17 : ・ フレーム型番(PC-GL□□□AN■3)の■がEまたはJの場合
	- Windows® のシステムからは、容量がCドライブ:約56GB、Dドライブ:約6.5GB、残り:再セットアップ用およびインスタント機能用領域 として認識されます。
		- · フレーム型番(PC-GL□□□AN■3)の■がGまたはMの場合

Windows® のシステムからは、容量がCドライブ:約63GB、Dドライブ:約6.5GB、残り:再セットアップ用およびインスタント機能用領域 として認識されます。

- ※18 : 12cmCD、DVDのみ使用できます。使用するディスクによっては、一部の書込み/読み出し速度に対応していない場合があります。
- ※19 : DVD-RAM Ver.2.0/2.1/2.2(片面4.7GB)に準拠したメディアの書込みに対応しています。また、カートリッジ式のメディアは使用できま せんので、カートリッジなし、あるいはメディア取り出し可能なカートリッジ式でメディアを取り出してご利用ください。
- ※20 : DVD-RAM Ver.1(片面2.6GB)、およびDVD-RAM12倍速メディアの書き換えはサポートしていません。
- ※21 : DVD+R 2層書込みは、DVD+R(2層)ディスクのみに対応しています。
- ※22 : 8倍速記録対応DVD+RWへの記録はできません。
- ※23 : DVD-Rは、DVD-R for General Ver.2.0/2.1に準拠したメディアの書込みに対応しています。
- ※24 : DVD-R 2層は、DVD-R for DL Ver.3.0に準拠したメディアの書き込みに対応しています。DVD-R 2層書込みに対応している添付ソフトは 「Roxio DigitalMedia」、「Ulead® DVD MovieWriter® for NEC Ver.4」になります。但し、追記には未対応です。作成したDVD-R(2層)ディ スクについては、弊社製パソコンに搭載されているDVD-R(2層)対応ドライブでのみ読み出しが可能です。
- ※25 : DVD-RWは、DVD-RW Ver.1.1/1.2に準拠したメディアの書き換えに対応しています。
- ※26 : Ultra Speed CD-RWメディアはご使用になれません。
- ※27 : 2モード(720KB/1.44MB)に対応しています(ただし720KBのフォーマットは不可です)。
- ※28 : 市販のDVDビデオおよびVideoフォーマットで作成されたDVD-R、DVD+R、DVD-VRフォーマットで作成されたDVD-RAM、DVD+VR フォーマットで作成されたDVD+RWのみ再生可能です。ビデオCDには対応しておりません。
- ※29 : 市販の音楽CDおよびCD-DAフォーマットで作成されたCD-ROM、CD-R/RWのみ再生可能です。CD-EXTRAやCD-TEXTは音楽データの み再生可能です。
- ※30:再生できるファイルの種類については、「再生可能フォーマット一覧(インスタント機能)」をご覧下さい。
- ※31 : スタンドスピーカ有効時(スタンド電源が有効な状態でPCが設置されている場合)はPC内蔵のスピーカは無効になります。
- ※32 : DLSは「DownLoadable Sounds」の略です。DLSを使うと、カスタム・サウンド・セットをSoundMAXシンセサイザにロードできます。
- ※33 : WEP(64/128/152bit)対応、WPA-PSK(TKIP/AES)対応。接続対象機器、電波環境、周囲の障害物、設置環境、使用状況、ご使用のアプリ ケーションソフトウェア、OSなどによっても通信速度、通信距離に影響する場合があります。IEEE802.11b/g(2.4GHz)とIEEE802.11a (5GHz)は互換性がありません。IEEE802.11a (5GHz)ワイヤレスLANの使用は、電波法令により屋内に限定されます。Super AG™機能 を使用するには、接続先のワイヤレスLAN機器もSuper AGTM に対応している必要があります。eXtended Range(XR)TM 機能を使用する には、接続先の無線LAN機器もeXtended Range (XR)™ に対応している必要があります。
- ※34 : 5GHz帯ワイヤレスLANは、IEEE802.11a準拠(J52/W52/W53)です。 J52/W52/W53は社団法人 電子情報技術産業協会による表記です。 詳細は http://121ware.com/navigate/support/info/ieee802.html をご参照ください。
- ※35 : Bluetooth® V1.0、Bluetooth® V1.0B仕様のBluetooth® 対応機器とは互換性がありません。通信速度:最大2.1Mbps。通信距離:最大10m ※。通信速度はBluetooth® V2.0+EDR対応機器同士の規格による速度(理論値)であり、実行速度とは異なります。また、周囲の電波環境、障害 物、設置環境、アプリケーションソフトウェア、OSなどによって通信速度、通信距離に影響を及ぼす場合があります。 ※10m以内でもデータ通信タイミングを必要とする音楽データ通信等は音飛びが発生する場合があります。
- ※36 : 回線状態によっては、通信速度が変わる場合があります。また、内蔵FAXモデムは一般電話回線のみに対応しています。
- ※37 : 最大56Kbpsはデータ受信時の理論上の最大速度です。データ送信時は最大33.6Kbpsになります。
- ※38 : キーボードのキーの横方向の間隔。キーの中心から隣のキーの中心までの長さ(一部キーピッチが短くなっている部分があります)。
- ※39 : Bluetooth® Ver1.1仕様です。マウスの電池寿命はマウスを連続して操作した場合、アルカリ乾電池で最大約40時間です。また、使用可能な距 離は約3mです(電池寿命や距離はご使用の環境条件や方法により異なります)。
- ※40 : リモコンの電池寿命はアルカリ電池で最大約90時間、使用可能な距離は約3mです(ただし、ご使用の環境条件や方法により異なります)。
- ※41 : 著作権保護機能には対応しておりません。「マジックゲート」機能には対応しておりません。ただし、「SD-Jukebox Ver.5 Standard Edition」 を利用した「SDメモリーカード」の著作権保護機能(SD-AUDIO)に対応しています。「メモリースティック Duo」をご使用の場合は、必ずメモ リースティック Duoアダプタをご利用ください。詳しくは「メモリースティック Duo」の取扱説明書をご覧ください。「miniSDカード」をご使用 の場合には、必ずminiSDカードアダプタをご利用ください。詳しくは「miniSDカード」の取扱説明書をご覧ください。それぞれのメモリーカー ドは、各々同時に使用することはできません。「マルチメディアカード(MMC)」には対応しておりません。
- ※42 : バッテリ駆動時間や充電時間は、ご利用状況によって記載時間と異なる場合があります。
- ※43 : JEITAバッテリ動作時間測定法(Ver.1.0)に基づいて測定したバッテリ駆動時間です。
- 詳しい測定条件は、(インターネットhttp://121ware.com/lavie → 各シリーズページ → [仕様])でご案内しています。
- ※44 : セカンドバッテリパック、増設ハードディスクはベイ標準搭載のDVD/CDドライブと排他使用となります。
- ※45 : パソコン本体のバッテリ、およびリモコンなどに使用する各種電池は消耗品です。
- ※46 : 標準添付されている電源コードはAC100V用(日本仕様)です。
- ※47 : エネルギー消費効率とは、省エネ法で定める測定方法により測定した消費電力を省エネ法で定める複合理論性能で除したものです。省エネ基準 達成率の表示語Aは達成率100%以上200%未満、AAは達成率200%以上500%未満、AAAは達成率500%以上を示します。
- ※48 : 高さ(ゴム足などの突起部除く)に関しては、部分的凹凸があるため、数値に幅があります。
- ※49 : 専用拡張ベイカバー装着時の質量です。DVD/CDドライブ装着時は約1.79kgとなります。
- ※50 : 乾電池の質量は含まれておりません。
- ※51 : セレクションメニューにて「AirTV」を選択する場合は、必ず「標準ソフトウェアパックモデル」かつ「トリプルワイヤレスLAN(IEEE802.11a/ b/g)内蔵モデル」の選択が必要です。なお、Celeron® Mモデル、40GBのハードディスクおよび「ミニマムソフトウェアパックモデル」選択時 は選択できません。

#### フォーマット 拡張子 erset and the set of the line in the line of the line of the line of the line of the line of the line of the l<br>The line of the line of the line of the line of the line of the line of the line of the line of the line of th BMP bmp 音楽 WAV wav  $MP3$  mp3 WMA wma 動画 MPEG1,MPEG2 mpg/mpeg wmv wmv

**再生可能フォーマット一覧(インスタント機能)**

<ご注意>

これらの拡張子であっても、 フォーマットその他によって、対応できないコンテンツがあります。 著作権保護のかかったコンテンツは、再生することができません。

# **その他のご注意**

[著作権に関するご注意]

- ・ お客様が複製元の CD-ROM や DVD-ROM などの音楽コンテンツやビデオコンテンツの複製や改変を行う場合、複製元の媒体などについて、著作 権を保有していなかったり、著作権者から複製や改変の許諾を得ていない場合、利用許諾条件または著作権法に違反する場合があります。
- ・ 複製の際は、複製元の媒体の利用許諾条件、複製などに関する注意事項にしたがってください。
- ・ お客様が録音・録画したものは、個人として楽しむなどのほかには、著作権法上、著作権者に無断で使用することはできません。

[電波に関するご注意]

- <ワイヤレス LAN、Bluetooth® 対応商品>
- ・ 病院内や航空機内など電子機器、無線機器の使用が禁止されている区域では使用しないでください。機器の電子回路に影響を与え、誤作動や事故 の原因となる恐れがあります。
- ・ 埋め込み型心臓ペースメーカを装備されている方は、本商品をペースメーカ装置部から 30cm 以上離して使用してください。

<ワイヤレス LAN (2.4GHz) IEEE802.11g / IEEE802.11b、Bluetooth® 対応商品>

- ・ 本商品では、2.4GHz 帯域の電波を使用しています。この周波数帯域では、電子レンジなどの産業・科学・医療機器のほか、他の同種無線局、工 場の製造ラインなどで使用される免許を要する移動体識別用構内無線局、免許を要しない特定小電力無線局、アマチュア無線局など(以下「他の 無線局| と略す) が運用されています。
- ・ 本商品を使用する前に、近くで「他の無線局」が運用されていないことを確認してください。
- ・ 万一、本商品と「他の無線局」との間に電波干渉が発生した場合は、速やかに本商品の使用チャンネルを変更するか、使用場所を変えるか、また は機器の運用を停止(電波の発射を停止)してください。
- ・ 電波干渉の事例が発生し、お困りのことが起きた場合には、121 コンタクトセンターまでお問い合わせください。

<ワイヤレス LAN (5GHz) IEEE802.11a 対応商品>

- · ワイヤレス LAN (5GHz) の使用は電波法令により屋内に限定されます。
- ・ 5GHz 帯ワイヤレス LAN は、IEEE802.11a 準拠(J52/W52/W53)です。J52/W52/W53 は社団法人 電子情報技術産業協会による表記です。 詳細は http://121ware.com/navigate/support/info/ieee802.html をご参照ください。

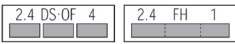

[TV 視聴/録画について](TV モデル、AirTV セットモデル)

- ・ 地上デジタル・BS デジタル・CS デジタル放送対応のチューナを本商品の外部入力端子に接続した場合、「一回だけ録画可能」の番組などのコピー 制御された番組は本商品で録画およびタイムシフトできません。
- ・ TV をご覧いただくためにはご家庭のアンテナケーブル(別売)と接続する必要があります。
- ・ TV 放送やデータ放送をご覧になる場合、ノイズやゴーストなど電波障害が強いところでは、TV 映像がコマ落ちしたり、データ放送が受信できな いなどの現象が発生する場合があります。電波の弱い場合は、ブースタが必要になる場合があります。また、ケーブルテレビをご利用の場合は、 ADAMS などのデータ放送が受信可能かどうか、ご利用のケーブルテレビ会社へお問い合わせください。
- ・ 録画時間は映像の内容およびご利用状況によって前後する場合があります。

[DVD/CD の読み込み/書込みについて]

- ・ コピーコントロール CD など一部の音楽 CD では、再生や CD 作成ができない場合があります。
- ・ 別途有償アップデートを行うことで CPRM(Content Protection for Recordable Media)の著作権保護機能に対応することができます。
- ・ メディアの種類、フォーマット形式によって読み取り性能が出ない場合があります。また、記録状態が悪い場合など、読み取りできない場合があ ります。
- ・ 8cmCD/DVD(タイプ T、タイプ A を除く)、12cmCD/DVD のみ使用できます。ハート形、カード型などの特殊形状をした CD は故障の原因 となりますので使用できません。
- ・ 設定した書込み、書き換え速度を実現するためには、書込み、書き換え速度に応じたメディアが必要になります。
- ・ 映像ソフトの再生は、ソフトウェアによる MPEG2 再生方式です。NTSC のみ対応しております。Region コード「2」、「ALL」以外の DVD ビ デオの再生は行えません。再生する DVD ディスクおよびビデオ CD の種類によってはコマ落ちする場合があります。リニア PCM(96kHz/24bit) で記録されている 20kHz 以上の音声信号は再生できません。DVD レコーダで記録された DVD で、書き込み形式により再生できないものがあり ます。そのような場合は DVD レコーダの取扱説明書などをご覧ください。
- ・ ライティングソフトウェアが表示する書込み予想時間と異なる場合があります。
- ・ 作成した DVD は家庭用の DVD プレーヤや DVD-ROM ドライブ搭載パソコンで再生できますが、一部の DVD プレーヤや DVD-ROM ドライブ では再生できないことがあります。また、メディアやプレーヤの状態により再生できないことがあります。
- ・ ソフトウェアによっては書込み速度設定において最大速度を表示しない場合があります。

[周辺機器接続について]

- ・ 接続する周辺機器および利用するソフトウェアが、各種インターフェイスに対応している必要があります。
- ・ 接続する周辺機器によっては対応していない場合があります。
- ・ USB1.1 対応の周辺機器も利用できます。USB2.0 で動作するには USB2.0 対応の周辺機器が必要です。
- ・ IEEE1394 インターフェイスを装備した商品と他社製デジタルビデオカメラの連携は、機種により対応していない場合があります。
- ・ 他社製増設機器の接続につきましては、動作を保証するものではありません。他社製品との接続は、各メーカにご確認の上、お客様の責任におい て行ってくださるようお願いいたします。
- ・ 光デジタルオーディオ出力端子に接続するオーディオ機器は48KHzのサンプリング周波数に対応している必要があります。また、一般のCDプレー ヤ・MD デッキ類と同様に、SCMS(シリアルコピーマネジメントシステム)に準拠した信号を出力します。

[インターネット電話/インターネット TV 電話について]

・ ご利用の通信事業者、プロバイダ、お客様の環境によってはご利用になれない場合があります。事前に通信事業者やプロバイダにご確認ください。 ADSL などのブロードバンド環境でのご利用を推奨いたします。

# LaVie **LaVie Gシリーズを ご購入いただいたお客様へ**

**初版 2006年4月 NEC** 853-810601-555-A Printed in Japan

NECパーソナルプロダクツ株式会社 〒141-0032 東京都品川区大崎一丁目11-1(ゲートシティ大崎ウエストタワー) このマニュアルは再生紙(古紙率:本文100%)を使用しています。